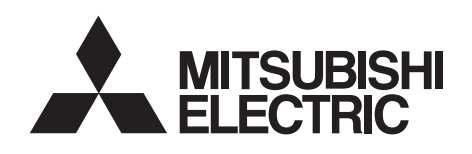

# INVERTERPlug-in option

# **FR-A8NC**

# INSTRUCTION MANUAL

 *communication function*

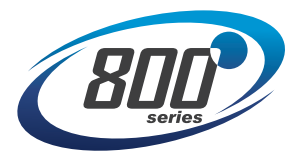

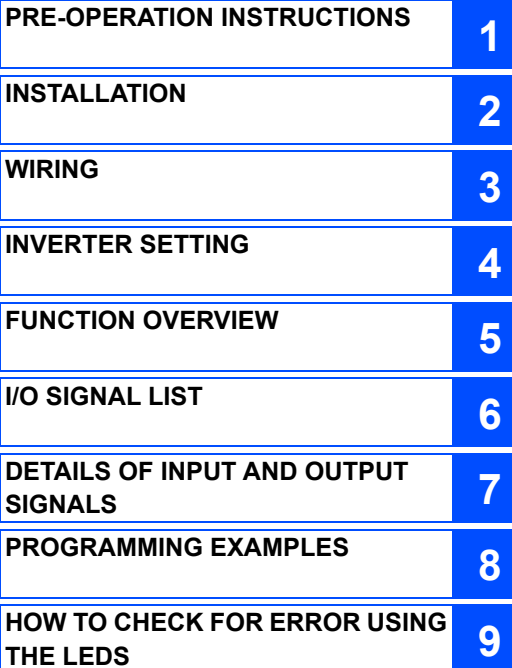

#### <span id="page-1-0"></span>**Safety instructions**

Thank you for choosing this Mitsubishi Electric inverter plug-in option.

This Instruction Manual provides handling information and precautions for use of this product. Incorrect handling might cause an unexpected fault. Before using this product, read all relevant instruction manuals carefully to ensure proper use.

Please forward this Instruction Manual to the end user.

Do not attempt to install, operate, maintain or inspect this product until you have read this Instruction Manual and supplementary documents carefully. Do not use this product until you have a full knowledge of this product mechanism, safety information and instructions. In this Instruction Manual, the safety instruction levels are classified into "WARNING" and "CAUTION".

**WARNING** Incorrect handling may cause hazardous conditions, resulting in death or severe injury.

Incorrect handling may cause hazardous conditions, resulting in medium or slight injury, or may cause only material damage **ACAUTION** 

Note that even the  $\Lambda$  CAUTION I level may lead to a serious consequence depending on conditions. Be sure to follow the instructions

of both levels as they are critical to personnel safety.

#### **Electric shock prevention**

## **WARNING**

- Do not remove the front cover or the wiring cover of the inverter while the inverter power is ON. Do not operate the inverter with any cover or wiring cover removed, as accidental contact with exposed high-voltage terminals and internal components may occur, resulting in an electrical shock.
- Even if power is OFF, do not remove the front cover of the inverter except for wiring or periodic inspection as you may accidentally touch the charged circuits and get an electric shock.
- $\bullet$  Before wiring or inspection, check that the display of the inverter operation panel is OFF. Any person who is involved in wiring or inspection shall wait for 10 minutes or longer after power OFF and check that there are no residual voltage using a tester or the like. The capacitor is charged with high voltage for some time after power OFF, and it is dangerous.
- Any person who is involved in wiring or inspection of this product shall be fully competent to do the work.
- This product must be installed before wiring. Otherwise you may get an electric shock or be injured.
- Do not touch this product or handle the cables with wet hands. Doing so may cause an electric shock.
- Do not subject the cables to scratches, excessive stress, heavy loads or pinching. Doing so may cause an electric shock.

#### **◆ Injury prevention**

## **CAUTION**

- The voltage applied to each terminal must be as specified in the Instruction Manual. Otherwise an explosion or damage may occur.
- The cables must be connected to the correct terminals. Otherwise an explosion or damage may occur.
- The polarity (+ and -) must be correct. Otherwise an explosion or damage may occur.
- While power is ON or for some time after power OFF, do not touch the inverter as it will be extremely hot. Doing so may cause burns.

#### **Additional instructions**

The following instructions must be also followed. If this product is handled incorrectly, it may cause unexpected fault, an injury, or an electric shock.

## **CAUTION**

#### **Transportation and installation**

- Do not install or operate this product if it is damaged or has parts missing.
- Do not stand or place heavy objects on this product.
- Ensure the mounting orientation of this product is correct.
- Foreign conductive objects must be prevented from entering the inverter. That includes screws and metal fragments or other flammable substance such as oil.
- If halogens (including fluorine, chlorine, bromine, and iodine) contained in fumigants for wood packages enter this product, the product may be damaged. Prevent the entry of fumigant residuals or use an alternative method such as heat disinfection. Note that sterilization or disinfection of wood packages should be performed before packing the product.

#### **Test operation**

 Before starting operation, confirm or adjust the parameter settings. Failure to do so may cause some machines to make unexpected motions.

## **WARNING**

#### **Usage**

- Do not modify this product.
- Do not remove any part which is not instructed to be removed in the Instruction Manuals. Doing so may lead to a failure or damage of this product.

## **CAUTION**

#### **Usage**

- As all parameters return to their initial values after Parameter clear or All parameter clear is performed, the needed parameters for operation of the inverter and this product must be set again before the operation is started.
- To avoid damage to this product due to static electricity, static electricity in your body must be discharged before you touch this product.
- $\bullet$  To maintain the security (confidentiality, integrity, and availability) of the inverter and the system against unauthorized access, DoS\*1 attacks, computer viruses, and other cyberattacks from external devices via network, take appropriate measures such as firewalls, virtual private networks (VPNs), and antivirus solutions. We shall have no responsibility or liability for any problems involving inverter trouble and system trouble by DoS attacks, unauthorized access, computer viruses, and other cyberattacks.
- Depending on the network environment, the inverter may not operate as intended due to delays or disconnection in communication. Carefully consider what type of environment the inverter will be used in and any safety issues related to its use.

#### **Maintenance, inspection and parts replacement**

Do not carry out a megger (insulation resistance) test.

#### **Disposal**

This product must be treated as industrial waste.

\*1 DoS: A denial-of-service (DoS) attack disrupts services by overloading systems or exploiting vulnerabilities, resulting in a denial-of-service (DoS) state.

### **General instruction**

 For clarity, illustrations in this Instruction Manual may be drawn with covers or safety guards removed. Ensure all covers and safety guards are properly installed prior to starting operation.

## $-$  CONTENTS  $-$

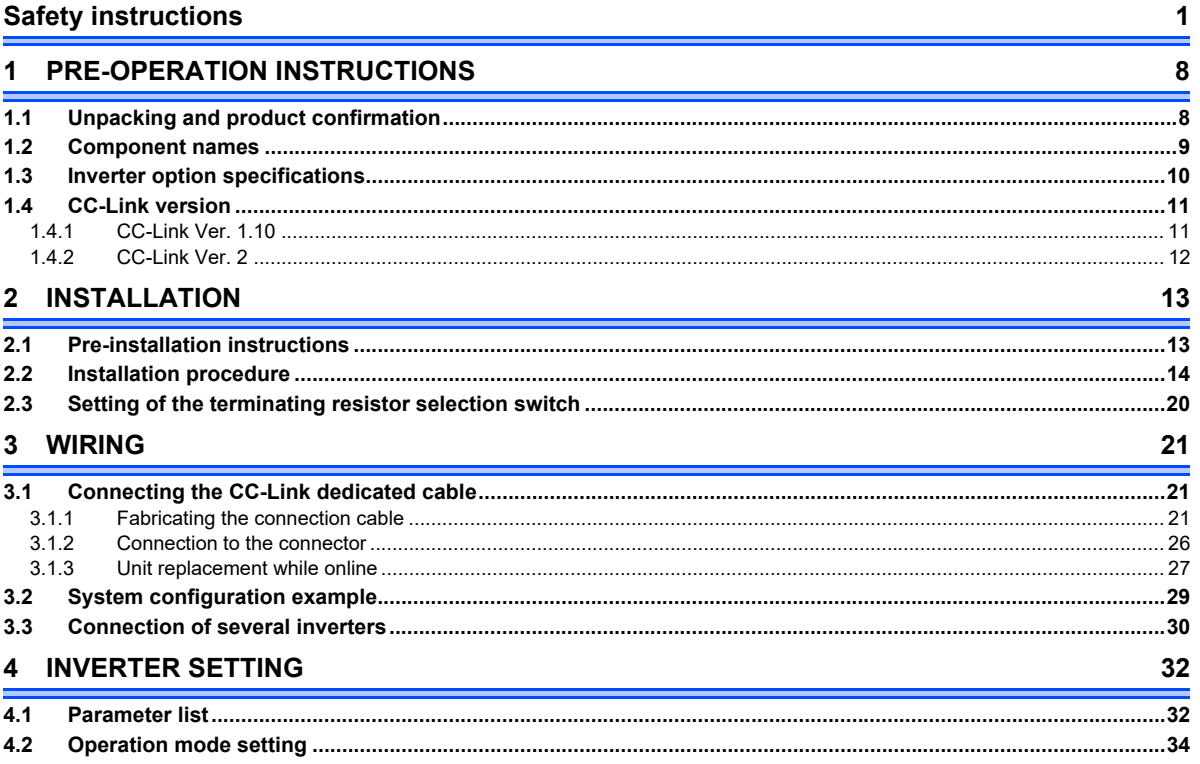

#### $\overline{\mathbf{4}}$

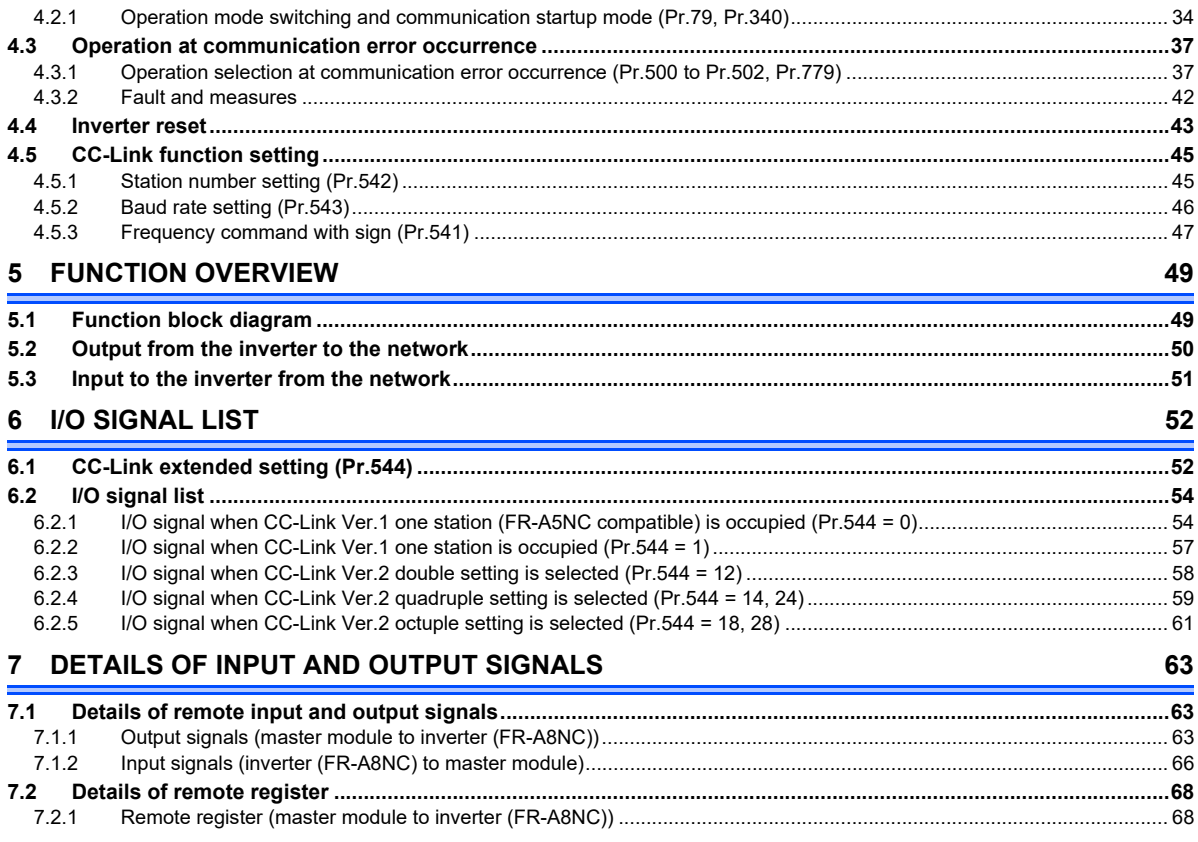

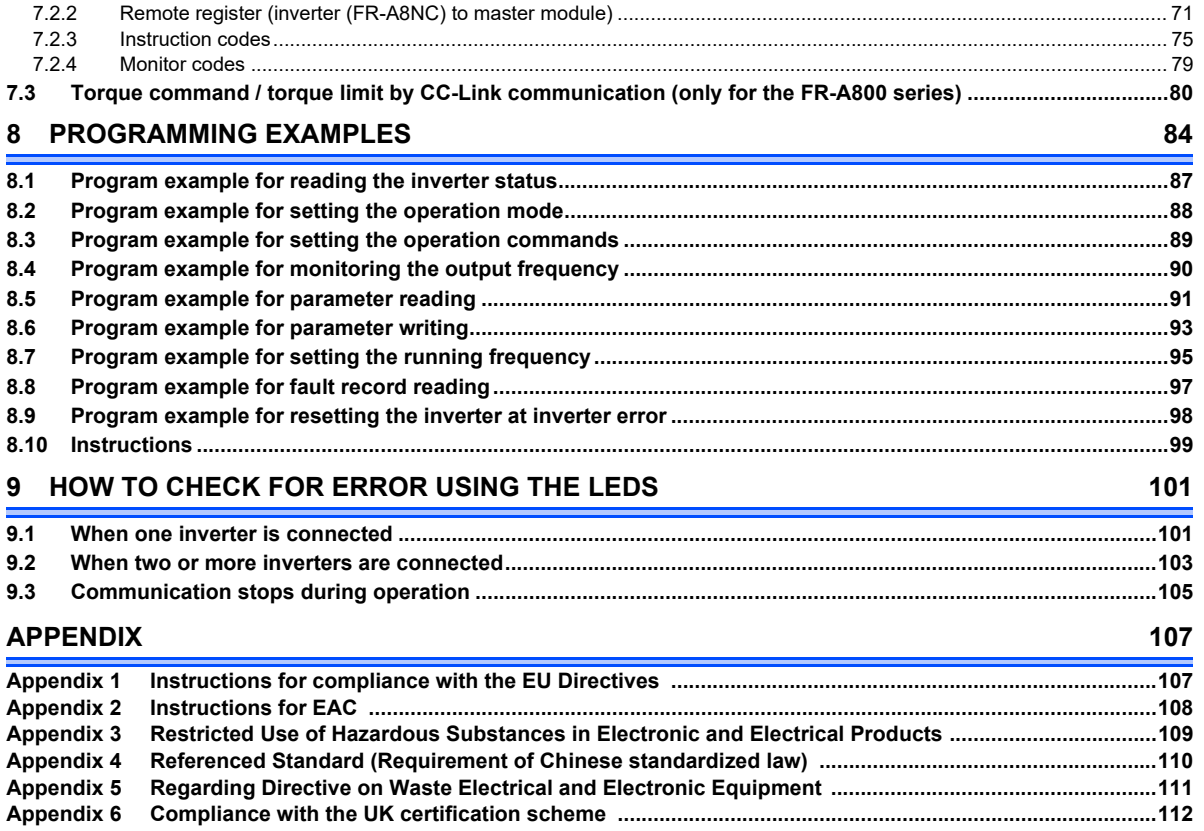

F

П

#### <span id="page-8-0"></span>1PRE-OPERATION INSTRUCTIONS

## <span id="page-8-1"></span>1.1 Unpacking and product confirmation

Take the plug-in option out of the package, check the product name, and confirm that the product is as you ordered and intact. This product is a plug-in option made for the FR-A800/F800 series.

#### ♦ Product confirmation

Check the enclosed items.

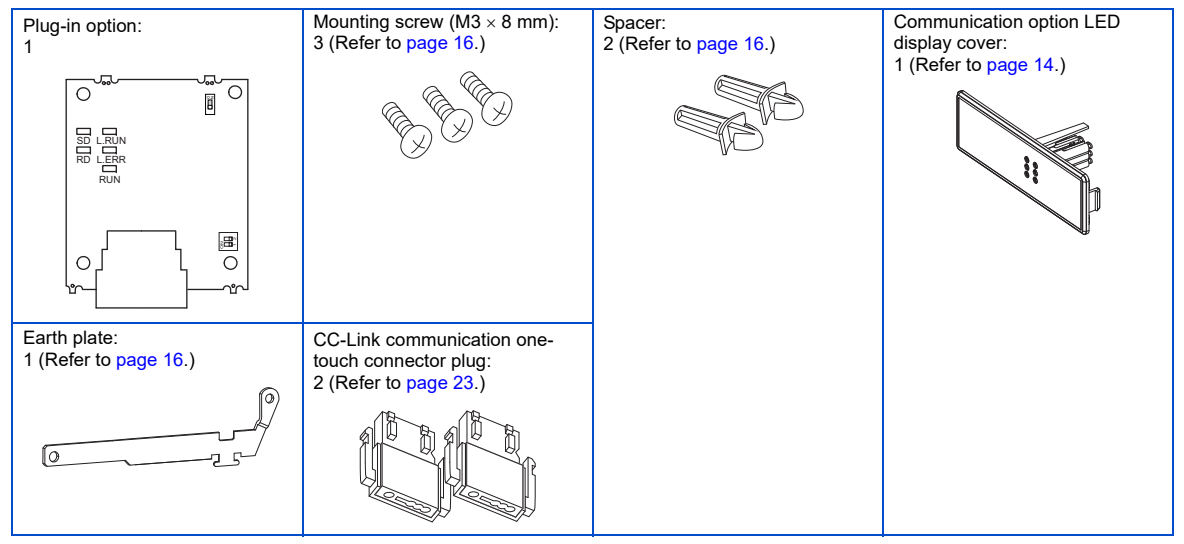

### <span id="page-9-1"></span><span id="page-9-0"></span>1.2 Component names

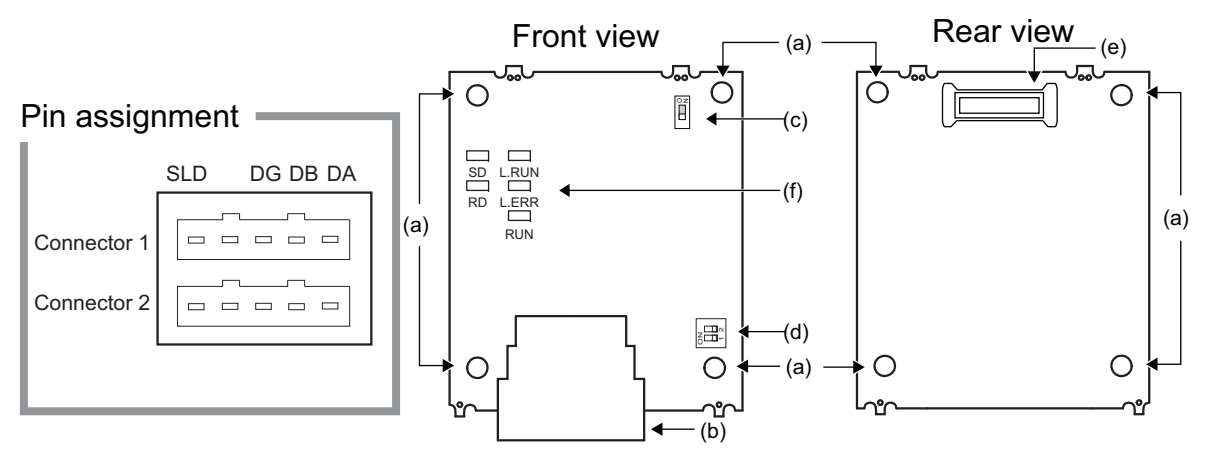

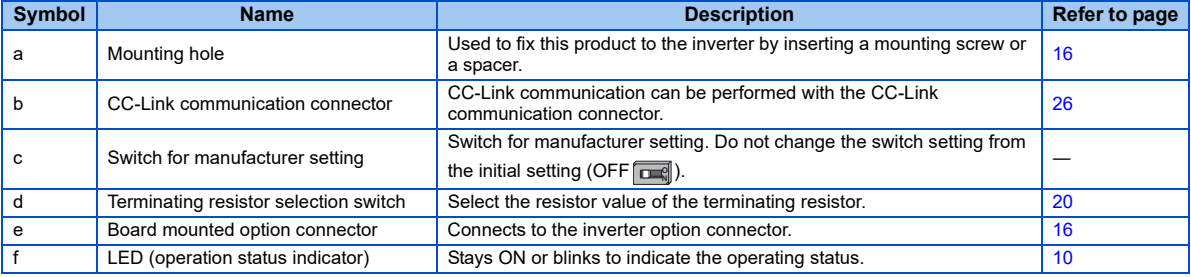

#### <span id="page-10-1"></span>♦ Operation status indication LED

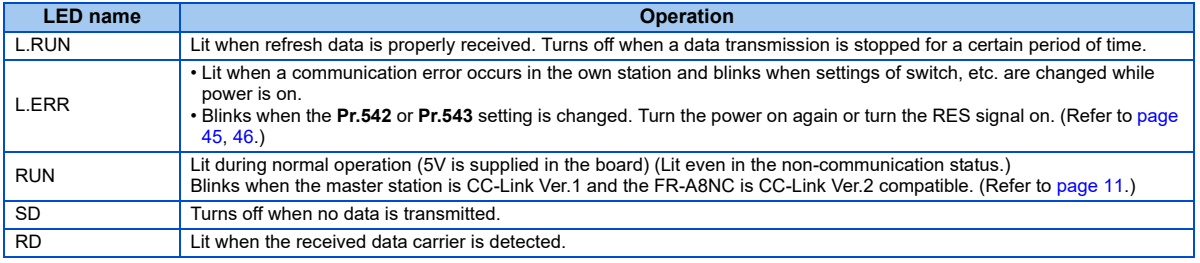

#### **NOTE** $\bullet^{\prime}$

- Set the station number using **Pr.542 Communication station number (CC-Link)**. (Refer to [page 45](#page-45-2).)
- Set transmission baud rate using **Pr.543 Baud rate selection (CC-Link)**. (Refer to [page 46](#page-46-1).)

### <span id="page-10-0"></span>1.3 Inverter option specifications

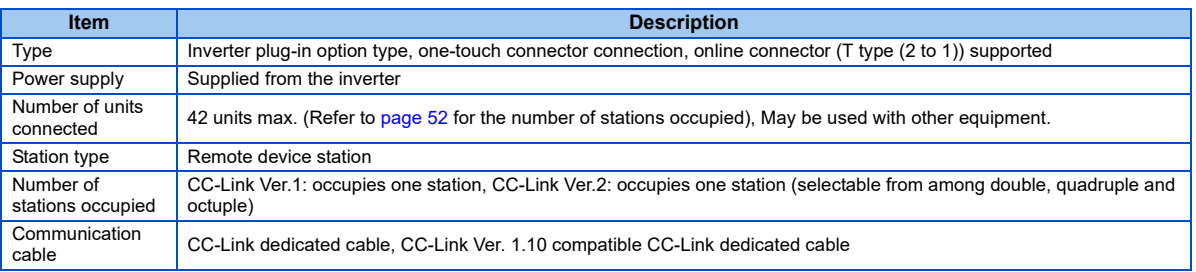

### <span id="page-11-0"></span>1.4 CC-Link version

### <span id="page-11-1"></span>**1.4.1 CC-Link Ver. 1.10**

The conventional CC-Link products, whose inter-station cable lengths have equally been changed to 20 cm or more to improve the inter-station cable length restriction, are defined as CC-Link Ver. 1.10. In comparison, the conventional products are defined as CC-Link Ver. 1.00.

Refer to the CC-Link Master Module Manual for the maximum overall cable lengths and inter-station cable lengths of CC-Link Ver. 1.00 and Ver. 1.10.

#### **CC-Link Ver. 1.10 compatibility conditions**

- All modules that comprise a CC-Link system should be compatible with CC-Link Ver. 1.10.
- All data link cables should be CC-Link Ver. 1.10 compatible, CC-Link dedicated cables. (CC-Link Ver. 1.10 compatible cables have a

CC-Link logo or Ver. 1.10 indication.)

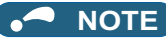

 • In a system that uses the CC-Link Ver. 1.00 and Ver. 1.10 modules and cables together, the maximum overall cable length and inter-station cable length are as specified for CC-Link Ver. 1.00.

### <span id="page-12-0"></span>**1.4.2 CC-Link Ver. 2**

When using the CC-Link Ver.2 setting with the FR-A8NC, the master station needs to be compatible with the CC-Link Ver.2. For CC-Link Ver.2, double, quadruple and octuple settings can be used to increase the remote register (RWr/w) points.

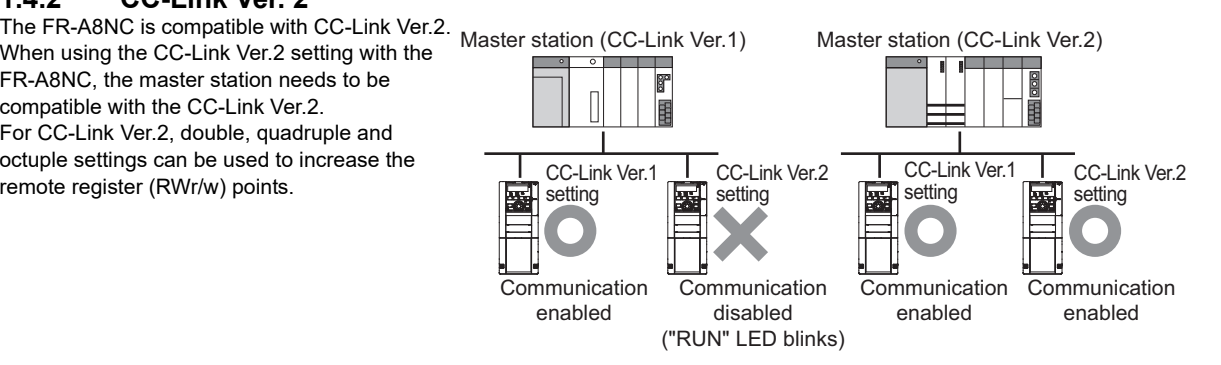

# <span id="page-13-0"></span>2 INSTALLATION

### <span id="page-13-1"></span>2.1 Pre-installation instructions

Check that the inverter's input power and the control circuit power are both OFF.

## **CAUTION**

- Do not install or remove this product while the inverter power is ON. Doing so may damage the inverter or this product.
- To avoid damage due to static electricity, static electricity in your body must be discharged before you touch this product.

### <span id="page-14-0"></span>2.2 Installation procedure

#### <span id="page-14-1"></span> $\blacklozenge$  Installing the communication option LED display cover

- *1.* Remove the inverter front cover. (Refer to Chapter 2 of the Instruction Manual (Detailed) of the inverter for instructions for removing the front cover.)
- *2.* Cut off the tabs on the rear of the inverter front cover with nipper, etc. and remove the separate part to make space for fitting the LED display cover.

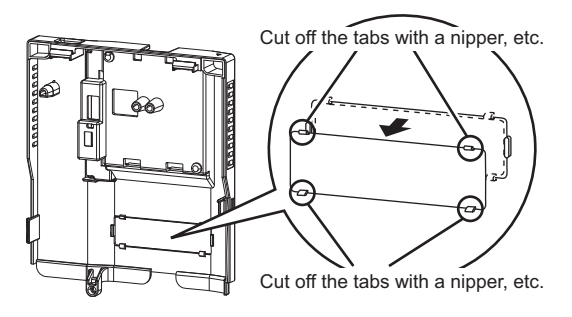

*3.* Fit the communication option LED display cover to the front side of the front cover. Align the LED display cover with the LED position on the circuit board of the option. Push the LED display cover until it is fixed with the clips.

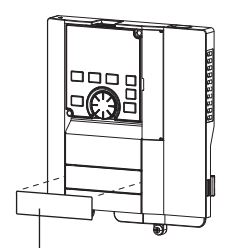

Communication option LED display cover

## **CAUTION**

• Take care not to hurt your hand and such with portions left by cutting tabs of the rear of the front cover.

#### <span id="page-16-0"></span>♦ Installing the option

- *1.*Insert two spacers into the mounting holes that will not be filled with mounting screws [\(page 18](#page-18-0)).
- *2.* Fit the board mounted option connector on this product to the guide of the option connector on the inverter and insert the plug-in option as far as it goes. (Select option connector 1 on the inverter.)
- *3.* Fasten the earth plate to the inverter using the one mounting screw through the hole on the left side ([page 18](#page-18-0)) (tightening torque 0.33 N∙m to 0.40 N∙m).
- *4.* Fasten this product to the inverter using the one mounting screw through the hole on the left side. Fasten the earth plate and this product to the inverter using the last screw through the hole on the right side of the earth plate and this product (tightening torque 0.33 N∙m to 0.40 N∙m). If the screw holes do not line up, the connector may not be inserted deep enough. Check the connector.

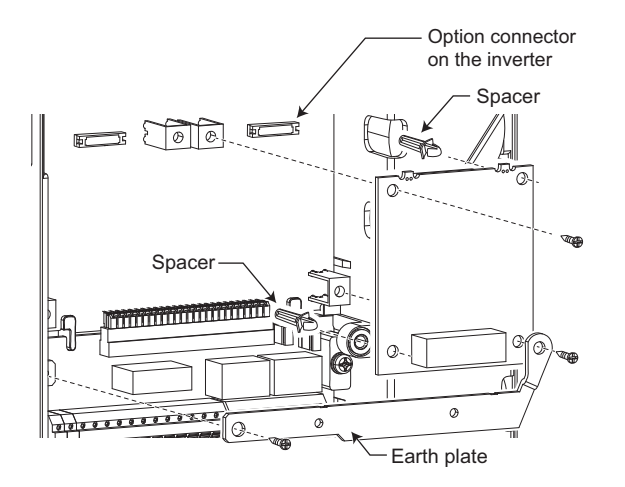

## **NOTE**

 • When a communication option is installed to the FR-A800-E/FR-F800-E series inverter, use the earthing (grounding) cable supplied with the inverter instead of the earth plate supplied with the communication option. (For details of the installation method, refer to the Instruction Manual of the inverter.)

#### <span id="page-18-0"></span>♦ Insertion positions for screws and spacers

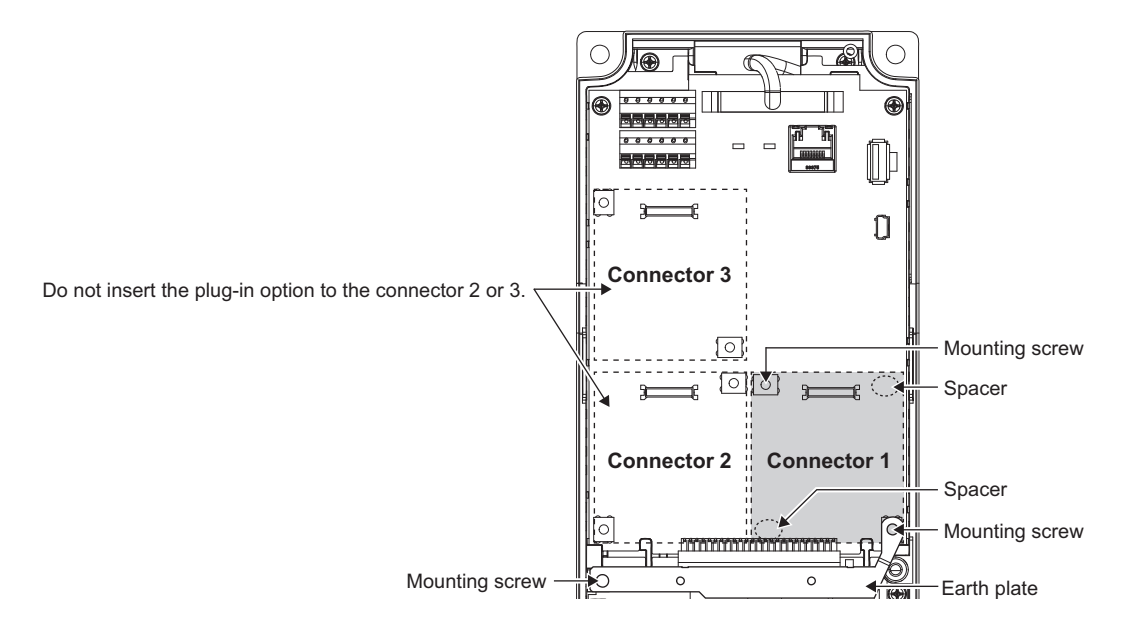

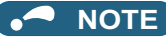

- When installing/removing the plug-in option, hold the sides of the option. Do not press on the parts on the option circuit board. Stress applied to the parts by pressing, etc. may cause a failure.
- Be careful not to drop mounting screws during the installation or removal of the plug-in option.
- Attach this product to option connector 1 on the inverter. If it is attached to option connector 2 or 3, the protective function (E.2 or E.3) is activated and the inverter will not operate. Even if this product is attached to option connector 1, when the inverter cannot recognize that the option is mounted due to improper installation, etc., the protective function (E.1) is activated.

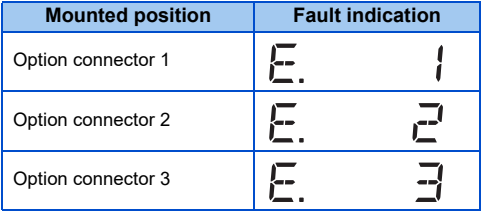

- When removing the plug-in option, remove the two screws on either side, and then pull it straight out. Pressure applied to the option connector and to the option board may break the option.
- Always attach the earth plate because a malfunction due to noises may occur without it.

### <span id="page-20-1"></span><span id="page-20-0"></span>2.3 Setting of the terminating resistor selection switch

Always set the terminating resistor selection switch (refer to [page 9](#page-9-1)) or connect the one-touch connector plug with terminating resistor (refer to [page 27](#page-27-1)) to the inverter that is the end station (FR-A8NC) in advance.

The following table lists the specifications of the terminating resistor selection switch. (In the initial setting, no terminating resistor is set (1: OFF and 2: OFF).)

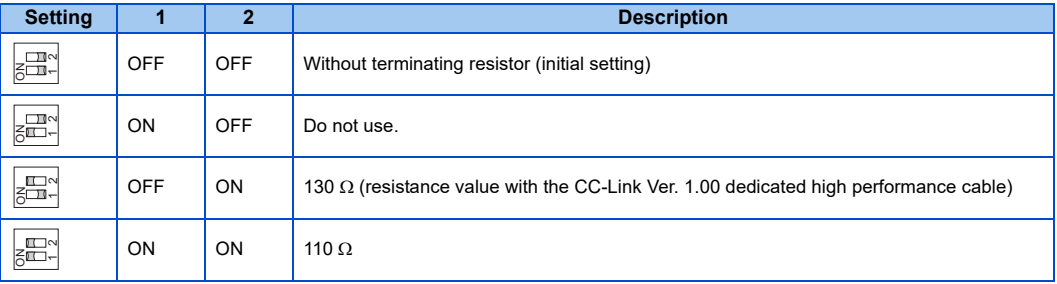

### <span id="page-21-0"></span>3WIRING

### <span id="page-21-1"></span>3.1 Connecting the CC-Link dedicated cable

### <span id="page-21-2"></span>**3.1.1 Fabricating the connection cable**

In the CC-Link system, use CC-Link dedicated cables. If the cable used is other than the CC-Link dedicated cable, the performance of the CC-Link system is not guaranteed. Refer to the following list for CC-Link dedicated cables that can be used with one-touch connector plugs.

• CC-Link dedicated cable (as of October 2018) (The product may be changed without notice.)

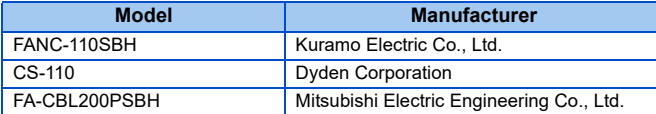

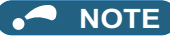

 • For the specifications of the CC-Link dedicated cable, refer to the website of the CC-Link Partner Association. (Website of the CC-Link Partner Association http://www.cc-link.org/)

#### *1.*Cable-end treatment

Apply the following treatment at wire end of the CC-Link dedicated cable that is inserted to a CC-Link communication one-touch connector plug (accessory).

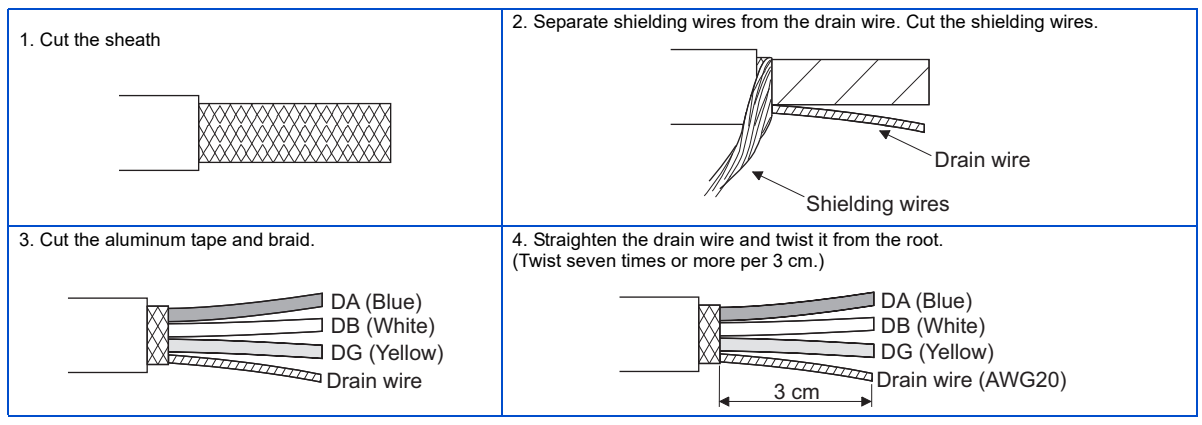

## **NOTE**

- Where possible, round the cable tip that is cut off with a tool such as nippers. If the cable is not rounded, it may get caught in the middle of a plug, without fully entering into the plug.
- If required, apply an insulation treatment to the shielding wire area where it is not covered by the CC-Link communication one-touch connector plug.

#### *2.*Plug cover check

<span id="page-23-0"></span>Check that the plug cover is snapped into the CC-Link communication one-touch connector plug.

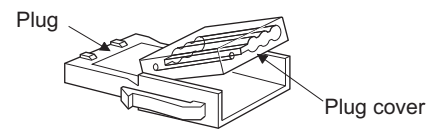

## **NOTE**

- Do not push the plug cover onto the plug before inserting a cable. Once crimped, the plug cover cannot be reused.
- CC-Link communication one-touch connector plug (as of October 2018) (The product may be changed without notice.)

If purchasing a CC-Link communication one-touch connector plug separately, refer to the plugs in the following list.

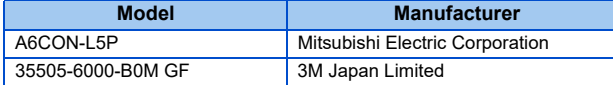

#### *3.*Cable insertion

Lift up the tail of the plug cover. Fully insert each signal cable into the CC-Link communication one-touch connector plug as shown in the right figure.

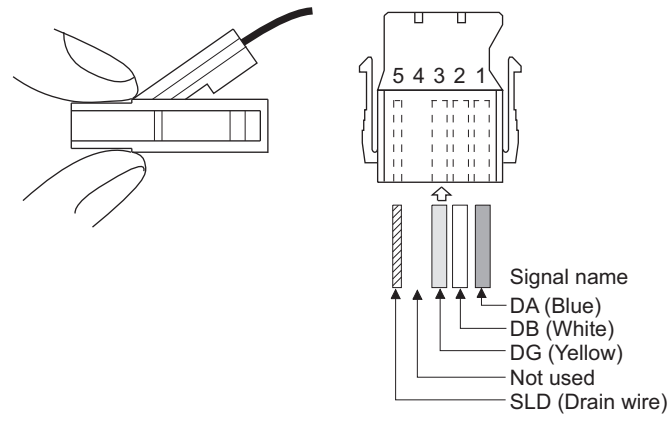

#### **NOTE** $\mathbf{A}^{\mathbf{c}}$

- Insert the cable fully. Failure to do so may cause a crimping failure.
- A cable sometimes comes out of the head of the cover. In that case, pull the cable a little so that the cable stays under the plug cover.

#### *4.*Crimping the plug cover

Push the plug cover onto the plug with a tool such as pliers. After crimping, check that the plug cover is securely snapped into the plug as shown in the right figure.

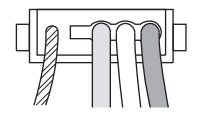

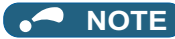

 • Misaligned latches between the plug cover and the plug may keep the cover lifted. The plug cover is not sufficiently crimped in this condition. Push the plug cover until it snaps into the plug.

### <span id="page-26-1"></span><span id="page-26-0"></span>**3.1.2 Connection to the connector**

Connect the CC-Link dedicated cable to the CC-Link communication connector.

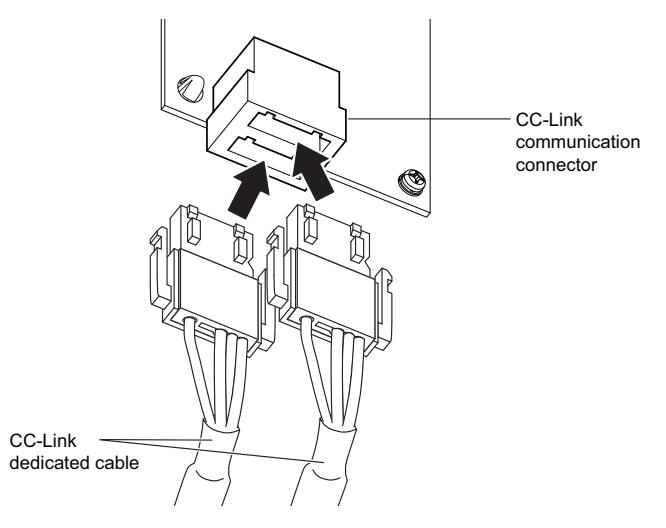

## **NOTE**

 • When wiring cables to the inverter's RS-485 terminals while a plug-in option is mounted, take caution not to let the cables touch the circuit board of the option or of the inverter. Otherwise, electromagnetic noises may cause malfunctions.

## **CAUTION**

• Take caution not to subject the cables to stress.

• After wiring, wire offcuts must not be left in the inverter. Wire offcuts can cause an alarm, failure or malfunction.

### <span id="page-27-1"></span><span id="page-27-0"></span>**3.1.3 Unit replacement while online**

Connect an online communication connector to the CC-Link communication connector. The online communication connector enables a unit replacement without interrupting the communication. Always connect the online communication connector to connector 1 (front side) of the CC-Link communication connector. (Do not connect it to connector 2 (back side) of the CC-Link communication connector. Doing so will cause a failure or breakage of the inverter and the connectors.)

Also connect a one-touch connector plug with terminating resistor to the CC-Link communication connector of FR-A8NC at the end.

(A replacement while online is not available for the units, which are using the built-in terminating resistor selection switches. (Refer to [page 20](#page-20-1).))

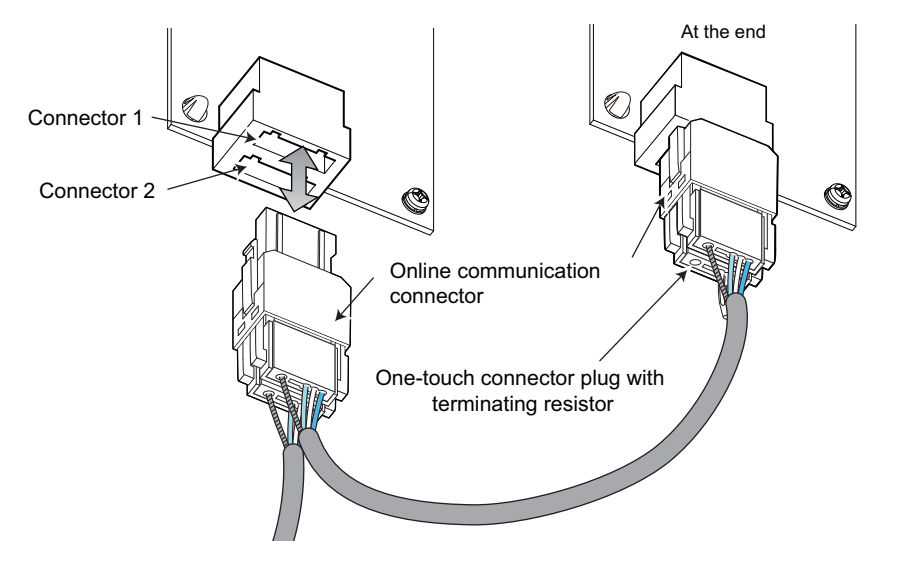

Use the following online communication connector and one-touch connector plug with terminating resistor.

• Online communication connector (as of October 2018) (The product may be changed without notice.)

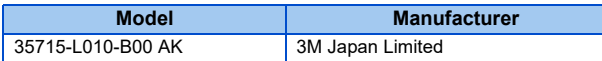

• One-touch connector plug with terminating resistor (as of October 2018) (The product may be changed without notice.)

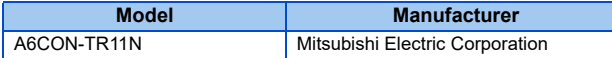

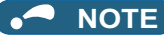

 • Do not use the online communication connector A6CON-LJ5P (Mitsubishi Electric Corporation) and 35720-L200-B00 AK (3M Japan Limited) for this product. Doing so will cause a failure or breakage of the inverter and the connectors.

## <span id="page-29-0"></span>3.2 System configuration example

- *1.* Programmable controller side: Load the "RJ61BT11", "QJ61BT11N", "L26CPU-BT", "L26CPU-PBT" or "LJ61BT11" type CC-Link system master/local module on the main or extension base unit having the programmable controller CPU used as the master station.
- *2.*Inverter side:

Mount the plug-in option (FR-A8NC) on the inverter.

*3.* Connect the master station of the CC-Link programmable controller unit to the CC-Link communication connector of FR-A8NC with the CC-Link dedicated cable.

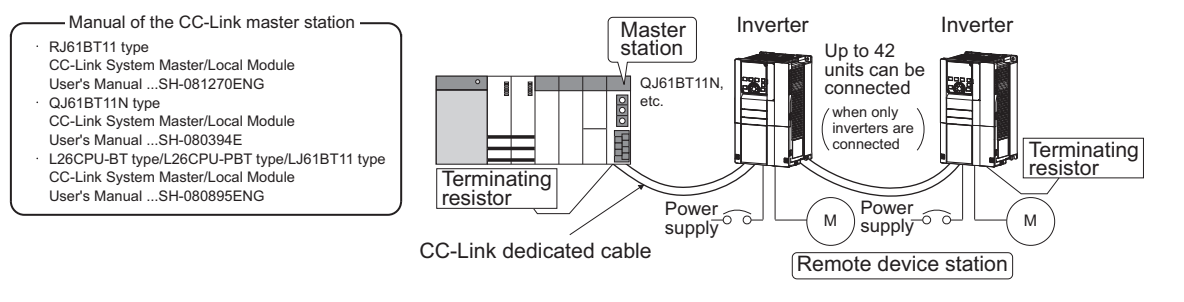

## **NOTE**

• When the CPU has automatic refresh function

When the END instruction is executed by the programmable controller CPU, the buffer memory is automatically refreshed to enable communication with a remote device.

• When the CPU does not have automatic refresh function

Sequence ladder logic is configured to perform direct communication with the buffer memory of the master station and to enable communication with a remote device.

### <span id="page-30-0"></span>3.3 Connection of several inverters

An inverter can join the link system as a CC-Link remote device station, and such device stations can be controlled and monitored with a user program of a programmable controller. These devices can be useful components of an automated factory.

Connect shielding wires of the CC-Link dedicated cable to "SLD" of each unit.

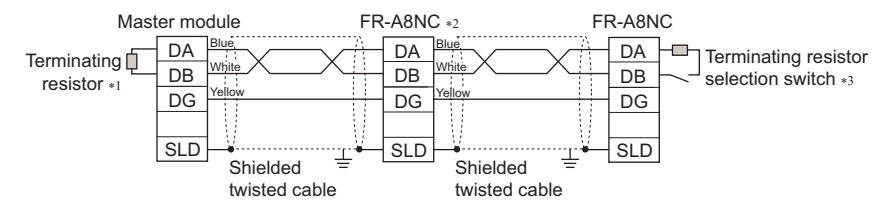

- \*1 Use the terminating resistors supplied with the programmable controller.
- \*2 Set "1" and "2" of the terminating resistor selection switch to OFF (without terminating resistor) in the middle units. (Refer to [page 20](#page-20-1).)
- \*3 Set the terminating resistor selection switch. (Refer to [page 20](#page-20-1).) Do not use the built-in terminating resistor selection switch when using a one-touch connecter plug with terminating resistor. (1-OFF, 2-OFF) (Refer to [page 27](#page-27-0) for the details of the one-touch connector plug with terminating resistor.)

#### ♦ Maximum number of units connected to one master station (CC-Link Ver.1.10)

Up to 42 units can be connected to one CC-Link Ver.1.10 master station (when only inverters are connected).

If any other units are included, the number of stations occupied depends on the unit and therefore the following conditions must be satisfied:

- ${(1 \times a) + (2 \times b) + (3 \times c) + (4 \times d)} \le 64$
- a: Number of units occupying 1 station c: Number of units occupying 3 stations
- b: Number of units occupying 2 stations d: Number of units occupying 4 stations
- ${(16 \times A) + (54 \times B) + (88 \times C)} < 2304$
- A: Number of remote  $I/O < 64$
- B: Number of remote device stations  $<$  42
- C: Number of local, standby master and intelligent device stations 26

#### ◆ Maximum number of units connected to one master station (CC-Link Ver.2.00)

Up to 42 units can be connected to one CC-Link Ver.2.00 master station (when only inverters are connected). If any other units are included, the number of stations occupied depends on the unit and therefore the following conditions must be satisfied:

- ${(a + a2 + a4 + a8) + (b + b2 + b4 + b8) \times 2 + (c + c2 + c4 + c8) \times 3 + (d + d2 + d4 + d8) \times 4} \le 64$
- ${(a \times 32 + a2 \times 32 + a4 \times 64 + a8 \times 128) + (b \times 64 + b2 \times 96 + b4 \times 192 + b8 \times 384) + (c \times 96 + c2 \times 160 + c4 \times 320 + c8 \times 160 + c4 \times 160 + c4 \times 160 + c4 \times 160 + c4 \times 160 + c4 \times 160 + c4 \times 160 + c4 \times 160 + c4 \times 160 + c4 \times 160 + c4 \times 160 + c4 \times 160 + c4 \times 160 + c4 \times 1$  $640$ ) + (d  $\times$  128 + d2  $\times$  224 + d4  $\times$  448 + d8  $\times$  896)}  $\leq$  8192
- ${(a \times 4 + a2 \times 8 + a4 \times 16 + a8 \times 32) + (b \times 8 + b2 \times 16 + b4 \times 32 + b8 \times 64) + (c \times 12 + c2 \times 24 + c4 \times 48 + c8 \times 96) + (d \times 12 + c2 \times 12 + c2 \times 12 + c2 \times 12 + c2 \times 12 + c2 \times 12 + c2 \times 12 + c2 \times 12 + c2 \times 12 + c2 \times 12 + c2 \times 12 + c2 \times 12 + c2 \times 12 + c2 \times 12 + c2 \times 12 + c2$  $16 + d2 \times 32 + d4 \times 64 + d8 \times 128$ }  $\leq$  2048
- a: Number of single setting devices occupying one station
- b: Number of single setting devices occupying two stations
- c: Number of single setting devices occupying three stations
- d: Number of single setting devices occupying four stations
- a2: Number of double setting devices occupying one station
- b2: Number of double setting devices occupying two stations
- c2: Number of double setting devices occupying three stations
- d2: Number of double setting devices occupying four stations
- a4: Number of quadruple setting devices occupying one station
- b4: Number of quadruple setting devices occupying two stations
- c4: Number of quadruple setting devices occupying three stations
- d4: Number of quadruple setting devices occupying four stations
- a8: Number of octuple setting devices occupying one station
- b8: Number of octuple setting devices occupying two stations
- c8: Number of octuple setting devices occupying three stations
- d8: Number of octuple setting devices occupying four stations
- 16  $\times$  A + 54  $\times$  B + 88  $\times$  C < 2304
- A: Numbers of remote  $1/O < 64$
- B: Number of remote device stations  $<$  42
- C: Number of local and intelligent device stations  $\leq 26$

#### <span id="page-32-0"></span>4INVERTER SETTING

### <span id="page-32-1"></span>4.1 Parameter list

The following parameters are used for the plug-in option (FR-A8NC).

Set the values according to need. For the parameter details, which depend on the applicable model of the inverter, refer to the Instruction Manual (Detailed) of the inverter.

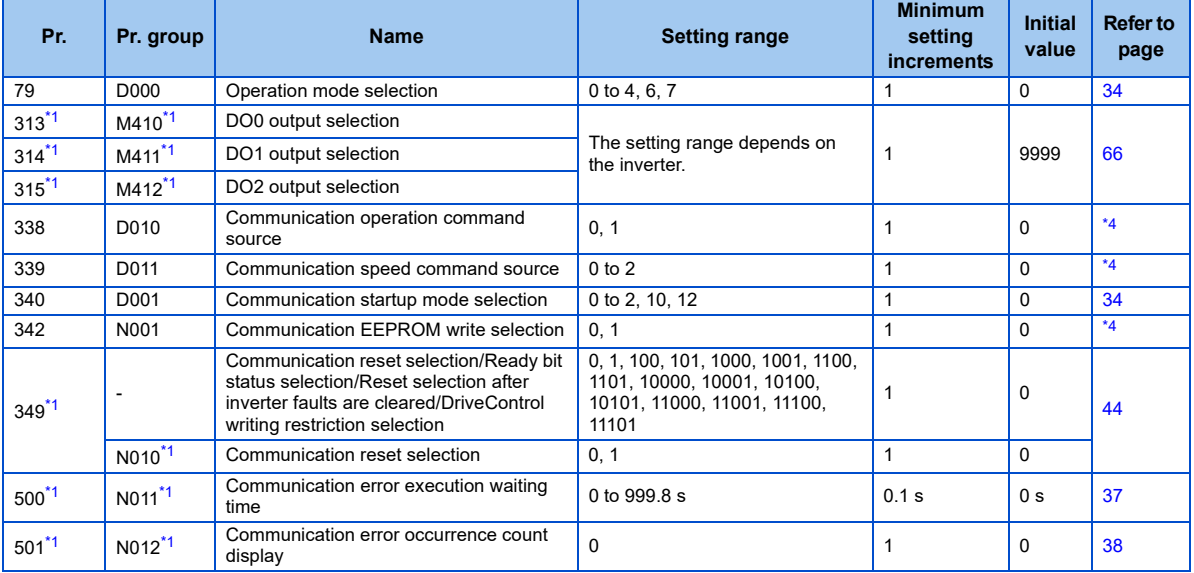

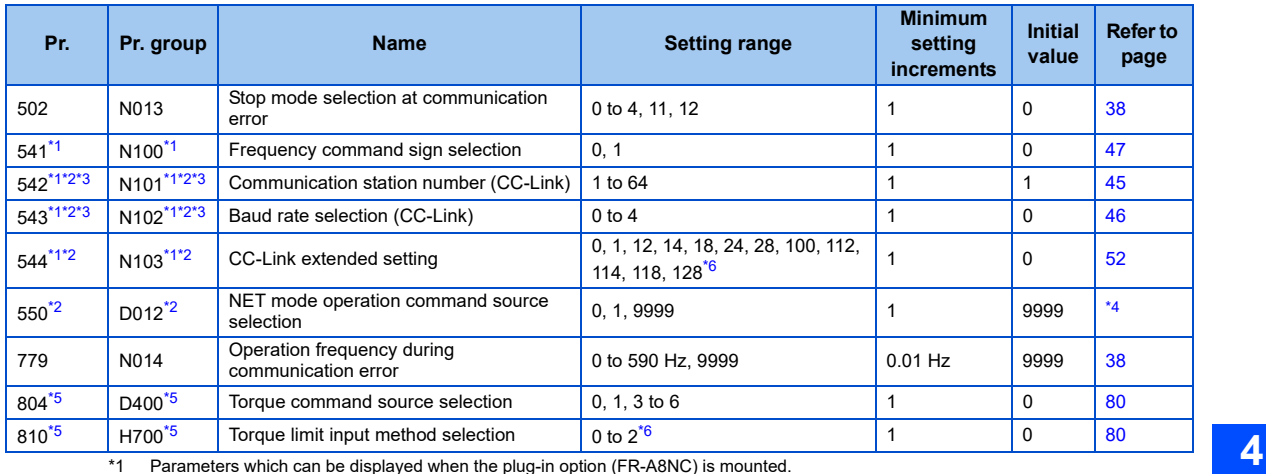

<span id="page-33-2"></span><span id="page-33-0"></span>\*2 The setting is reflected after inverter reset or at the next power-on.

<span id="page-33-3"></span>\*3 "L.ERR" LED blinks if the setting is changed. If the inverter is reset, the setting is reflected and the LED turns off.

<span id="page-33-1"></span>\*4 Refer to the Instruction Manual (Detailed) of the inverter for the parameter details.

<span id="page-33-5"></span>\*5 The setting is available only for the FR-A800 series.

<span id="page-33-4"></span>\*6 The settings of **Pr.544**="24, 28, or 128" and **Pr.810**="2" can be set only when the inverter supports this function. (Refer to [page 80](#page-80-1).)

## <span id="page-34-0"></span>4.2 Operation mode setting

### <span id="page-34-1"></span>**4.2.1 Operation mode switching and communication startup mode (Pr.79, Pr.340)**

#### ♦ Operation mode switching conditions

Check the following before switching the operation mode.

- The inverter is at a stop;
- Both the STF and STR signals are off; and
- The **Pr.79 Operation mode selection** setting is correct. (Check the setting on the operation panel of the inverter.)

#### <span id="page-34-2"></span> $\blacklozenge$  Operation mode selection at power ON and at restoration from instantaneous power failure

The operation mode at power ON and at restoration from instantaneous power failure can be selected.

Set a value other than "0" in **Pr.340 Communication startup mode selection** to select the network operation mode.

After started in network operation mode, parameter write from the network is enabled.

(Refer to [page 93](#page-93-1) for a program example for parameter write.)

## **NOTE**

- Change of the **Pr.340** setting is valid when powering on or resetting the inverter.
- **Pr.340** can be changed with the operation panel independently of the operation mode.
- $\cdot$  Ensure that the communication setting of the inverter is completed before setting **Pr.340**  $\neq$  "0".
- Refer to the Instruction Manual (Detailed) of the inverter for details of **Pr.79, Pr.340**.

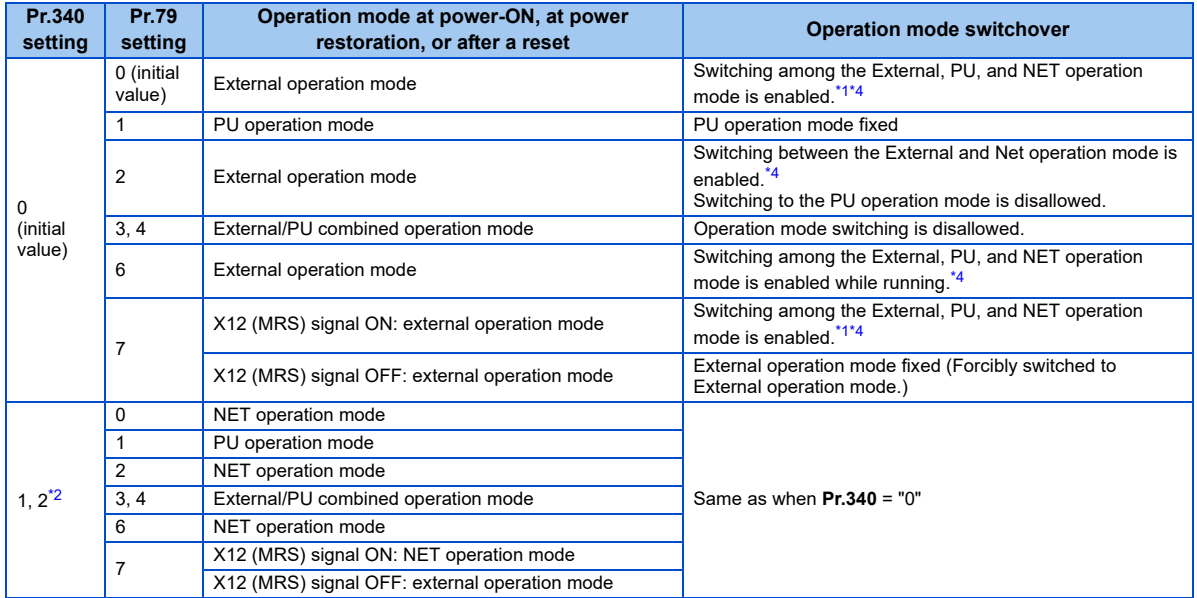
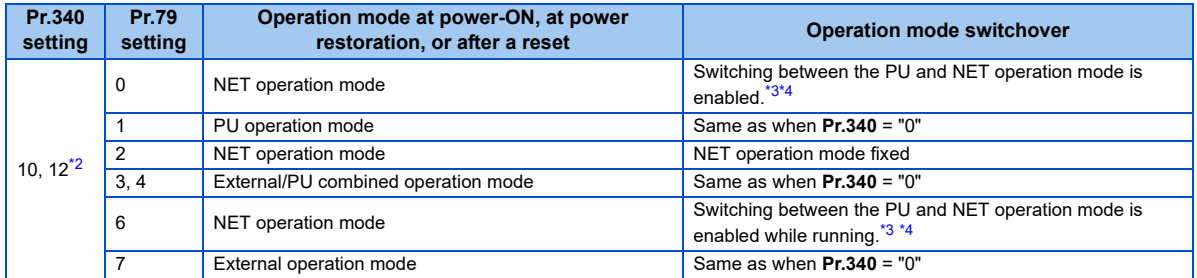

\*1 Operation mode cannot be directly changed between the PU operation mode and Network operation mode.

<span id="page-36-0"></span>\*2 The **Pr.340** settings "2 or 12" are mainly used for communication operation using the inverter RS-485 terminal. When a value other than "9999" (selection of automatic restart after instantaneous power failure) is set in **Pr.57 Restart coasting time**, the inverter will resume the same operation state which was in before after power has been restored from an instantaneous power failure. When **Pr.340** <sup>=</sup>"1 or 10", a start command turns off if power failure has occurred and then restored during a start command is on.

<span id="page-36-1"></span>\*3 Switching between the PU and NET operation modes is available with the key on the operation panel or the X65 signal.

<span id="page-36-2"></span>\*4 Refer to [page 75](#page-75-0) for a switching method from the network.

## 4.3 Operation at communication error occurrence

## **4.3.1 Operation selection at communication error occurrence (Pr.500 to Pr.502, Pr.779)**

You can select operations at communication error occurrences by setting **Pr.500 to Pr.502, Pr.779** under network operation.

#### $\bullet$ Waiting time for the communication line error output after a communication error

Waiting time for the communication error output after a communication line error occurrence can be set.

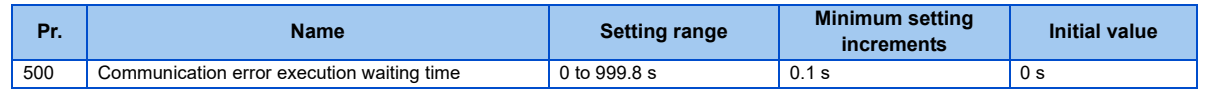

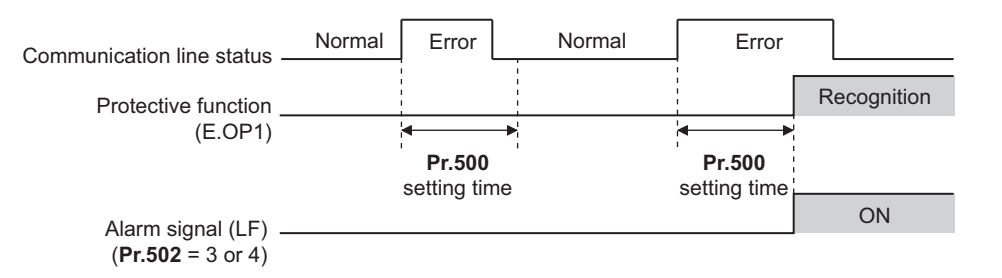

When a communication line error occurs and lasts longer than the time set in **Pr.500**, it is recognized as a communication error. If the communication returns to normal within the time, it is not recognized as a communication error, and the operation continues.

#### ♦ Displaying and clearing the communication error count

The cumulative count of communication error occurrences can be displayed. Write "0" to clear this cumulative count.

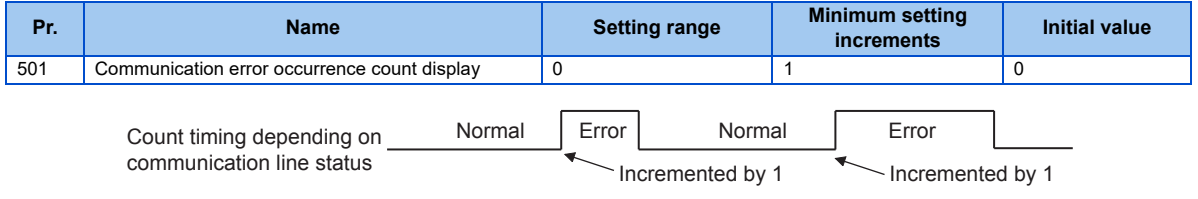

At the point of communication line error occurrence, **Pr.501 Communication error occurrence count display** is incremented by 1.

The cumulative count of communication error occurrences is counted from 0 to 65535. When the count exceeds 65535, the displayed value is cleared and the counting starts over from 0 again.

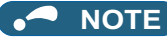

 • Communication error count is temporarily stored in the RAM memory. The error count is stored in EEPROM only once per hour. If power reset or converter reset is performed, **Pr.501** setting will be the one that is last stored to EEPROM depending on the reset timing.

#### ◆ Inverter operation at a communication error occurrence

How the inverter operates at a communication line error or an option unit fault can be set.

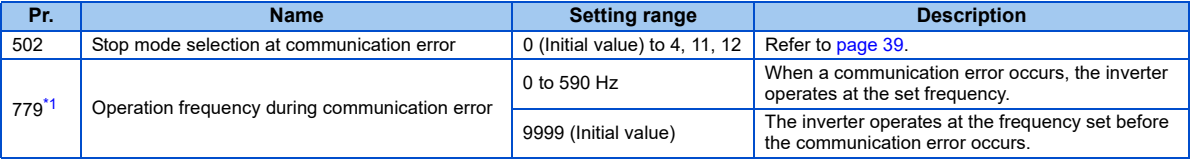

<span id="page-38-0"></span>\*1 Valid when **Pr.502** <sup>=</sup>"3 or 4".

#### <span id="page-39-0"></span>◆ About setting

• Operation at an error occurrence

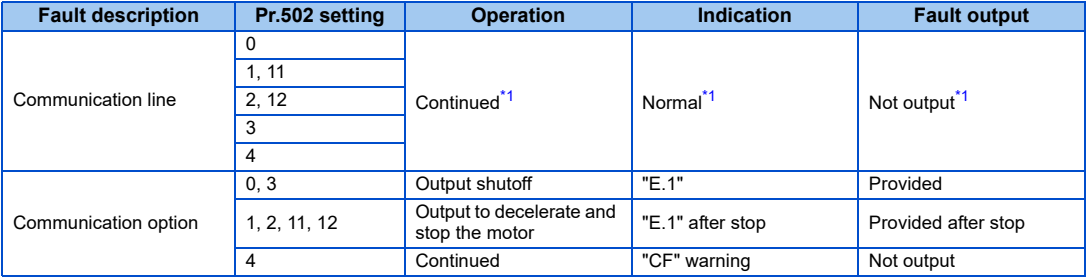

\*1 When the communication returns to normal within the time period set in **Pr.500**, the protective function (E.OP1) is not activated.

#### <span id="page-39-1"></span>• Operation after the time in **Pr.500** elapses after an error occurrence

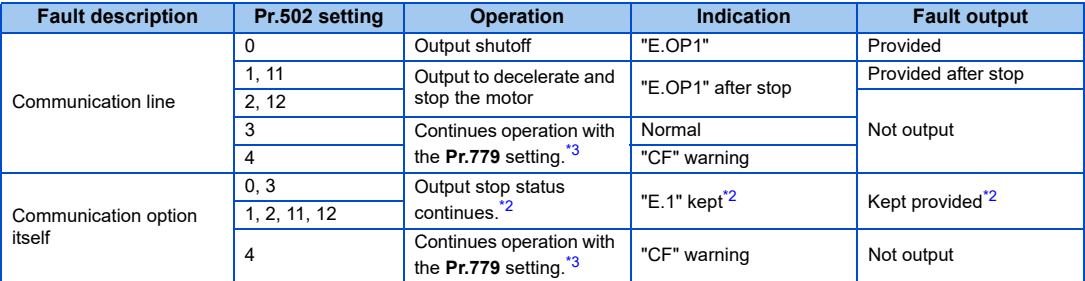

<span id="page-39-3"></span>\*2 When an error occurs, the inverter outputs a command to decelerate the motor or shuts off the output, and outputs the fault, independently of the **Pr.500** setting.

<span id="page-39-2"></span>\*3 Under position control, the operation is continued to the target position.

#### • Operation at error removal

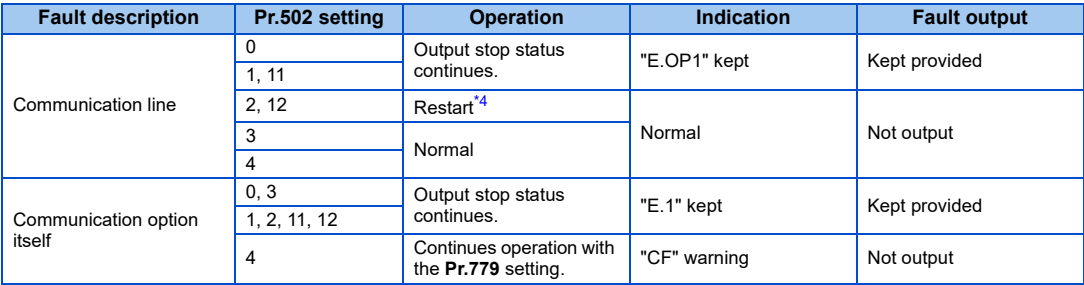

\*4 When the communication error is removed during deceleration, the motor re-accelerates. Under position control, the motor does not reaccelerates even when the communication error is removed during deceleration.

<span id="page-40-0"></span> • The motor is decelerated to a stop according to the setting of **Pr.111 Third deceleration time** when an error occurs while **Pr.502** <sup>=</sup>"11 or 12". (Only for the FR-A800 series)

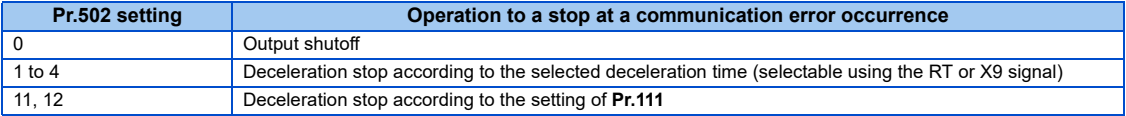

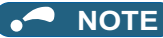

- The protective function [E.OP1 (fault data: HA1)] is activated at error occurrences on the communication line. The protective function [E.1 (fault data: HF1)] is activated at error occurrences in the communication circuit inside the option.
- Fault output indicates the fault (ALM) signal and fault bit output.
- When the fault output setting is active, fault records are stored in the fault history. (A fault record is written to the fault history at a fault output.)
- When the fault output setting is not active, fault record is overwritten to the fault history temporarily but not stored. After the error is removed, the fault indication is reset, changing the display back to normal, and the last fault is displayed in the fault history.
- When **Pr.502** is set to "1 to 4", the normal deceleration time setting (such as **Pr.8**/**Pr.44**/**Pr.45** setting) is applied.
- When a communication line error occurs while **Pr.502** <sup>=</sup>"2 or 12", the motor re-accelerates if the error is removed during deceleration. The operation command and the speed command before the fault occurred will be applied for restarting. The normal acceleration time setting (such as **Pr.7**/**Pr.44** setting) is applied for restart. (Acceleration is not restarted if the error is that of the option unit itself.)

# **CAUTION**

• When **Pr.502** <sup>=</sup>"3" and a communication line error occurs, or **Pr.502** <sup>=</sup>"4" and a communication line error or a communication option fault occurs, the operation continues. When setting "3 or 4" in **Pr.502**, provide a safety stop countermeasure other than via communication. For example, input a signal through an external terminal (RES, MRS, or X92) or press the PU stop on the operation panel.

#### **4.3.2 Fault and measures**

#### $\blacklozenge$  Inverter operation in each operation mode at error occurrences

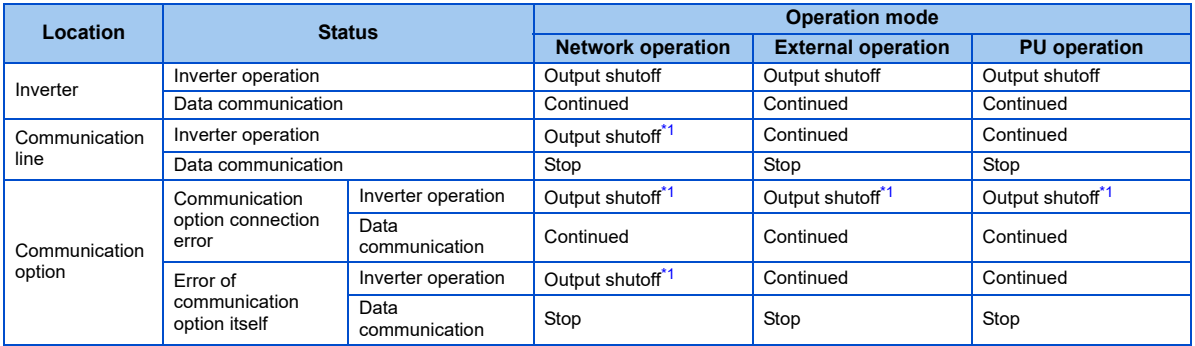

\*1 Depends on the **Pr.502** setting.

#### <span id="page-42-0"></span>♦ Measures at error occurrences

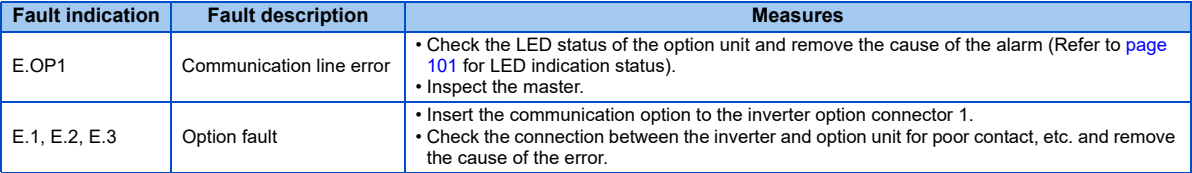

\*1 When faults other than the above are displayed, refer to the Instruction Manual (Detailed) of the inverter and remove the cause of the error.

## <span id="page-43-3"></span>4.4 Inverter reset

#### ◆ Operation conditions of inverter reset

Which resetting method is allowed or not allowed in each operation mode is described below.

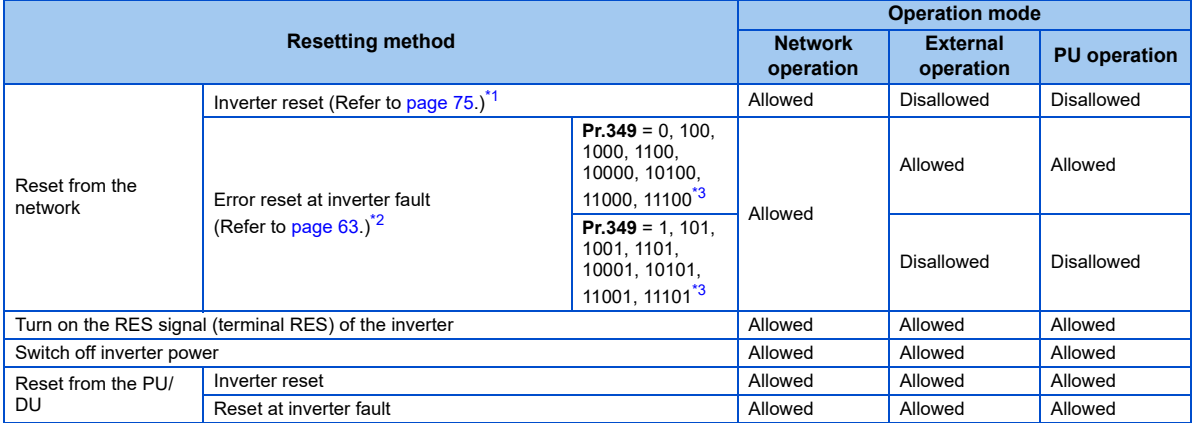

<span id="page-43-0"></span>\*1 Inverter reset can be made any time.

<span id="page-43-1"></span>\*2 Reset can be made only when the protective function of the inverter is activated.

<span id="page-43-2"></span>\*3 The same operation is performed regardless of the setting value.

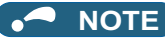

- When a communication line error has occurred, reset cannot be made from the network.
- The inverter is set to the External operation mode if it has been reset in Network operation mode in the initial status. To resume the network operation, the inverter must be switched to the Network operation mode again. Set a value other than "0" in **Pr.340** to start in the Network operation mode. (Refer to [page 34](#page-34-0).)
- Communication continues during inverter reset. The inverter cannot be controlled for about 1 s after release of a reset command.
- Refer to [page 98](#page-98-0) for an inverter reset program example.

#### Error reset operation selection at inverter fault

An error reset command from communication option can be invalid in the External operation mode or PU operation mode. Use RY1A for an error reset command from network. (Refer to [page 63](#page-63-0).)

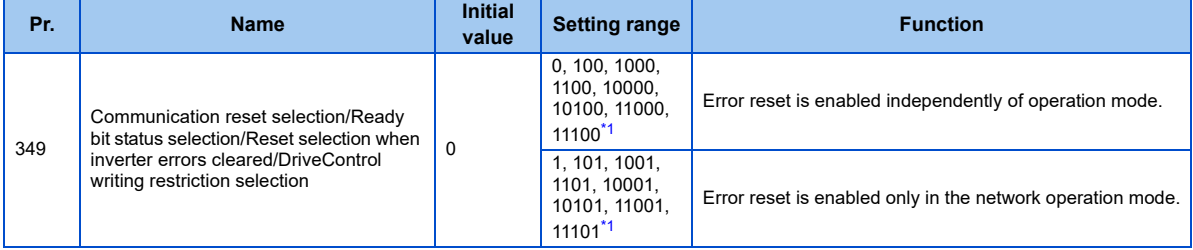

<span id="page-44-0"></span>\*1 The same operation is performed regardless of the setting value.

# 4.5 CC-Link function setting

## **4.5.1 Station number setting (Pr.542)**

Use **Pr.542 Communication station number (CC-Link)** to set station number of the inverter. Set this parameter within the range of 1 to 64.

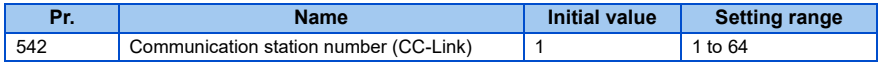

## **NOTE**

 • Use different station numbers for different devices. (If different devices have the same station number, the communication cannot be performed properly.)

#### ♦ Connection example

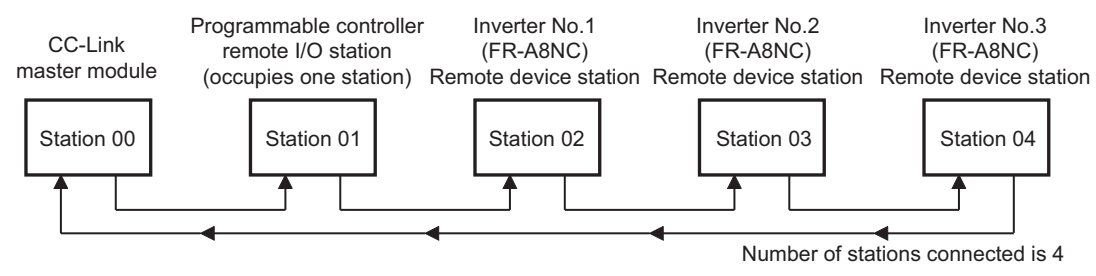

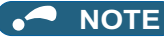

- Set consecutive numbers for the station numbers. (Do not skip a number in sequence like "station number 1 station number 2- station number 4".) The station number does not have to match with the physical connection sequence. (There is no problem with having the physical connection sequence like "station number 1 - station number 3 - station number 4 station number 2".)
- One inverter occupies one station. (One remote device station)
- "L.ERR" LED blinks if the setting is changed. When power is switched on again or the RES signal is turned on, the setting value is reflected and the LED turns off.

### **4.5.2 Baud rate setting (Pr.543)**

Set the transmission speed. (Refer to the manual for the CC-Link master module for details of transmission speed.)

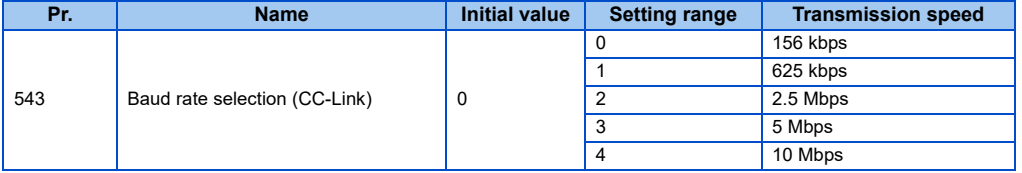

**NOTE**

 • "L.ERR" LED blinks if the setting is changed. When power is switched on again or the RES signal is turned on, the setting value is reflected and the LED turns off.

## <span id="page-47-1"></span>**4.5.3 Frequency command with sign (Pr.541)**

By frequency command with sign, start command (forward rotation/reverse rotation) can be inversed to operate. Make selection of sign for the frequency command from RWw1.

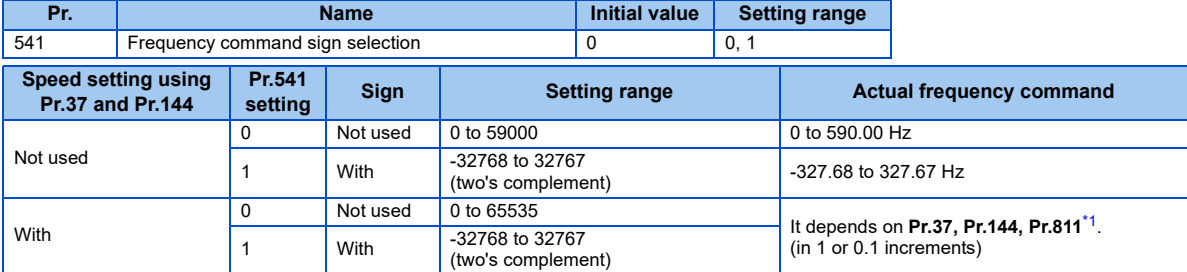

\*1 **Pr.811** is only available for the FR-A800 series.

<span id="page-47-0"></span>• Relationship between the start command and sign (**Pr.541**="1")

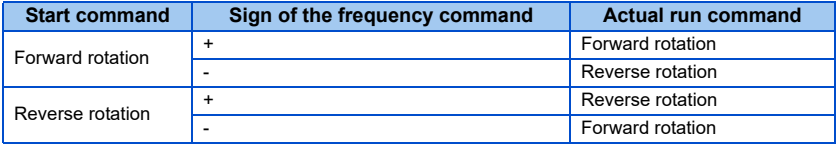

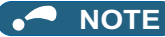

• When  $Pr.541 = 1$  (with sign)

When EEPROM write is specified with the RYE, write mode error (error code H01) will occur.

When concurrent execution of both RYD and RYE is enabled (when a value other than 0 is set in **Pr.544**) and both RYD and RYE are turned on, RYD has precedence.

When power is turned on (inverter reset), the initial setting status of the sign bit is "positive" and the set frequency is "0 Hz".

(The motor does not operate at the frequency set before turning OFF the power (inverter reset).)

When set frequency is written with the instruction code of HED and HEE, the sign of the frequency command is not changed.

 • Setting **Pr.811 Set resolution switchover** <sup>=</sup>"1 or 11" changes the increment from 1 r/min to 0.1 r/min. (Only for the FR-A800 series)

# 5 FUNCTION OVERVIEW

## 5.1 Function block diagram

Using function blocks, this section explains I/O data transfer to/from an inverter in CC-Link:

• Link refresh is continuously executed between the master station and inverter in the CC-Link system at intervals of 1.1 ms to 141 ms (per station).

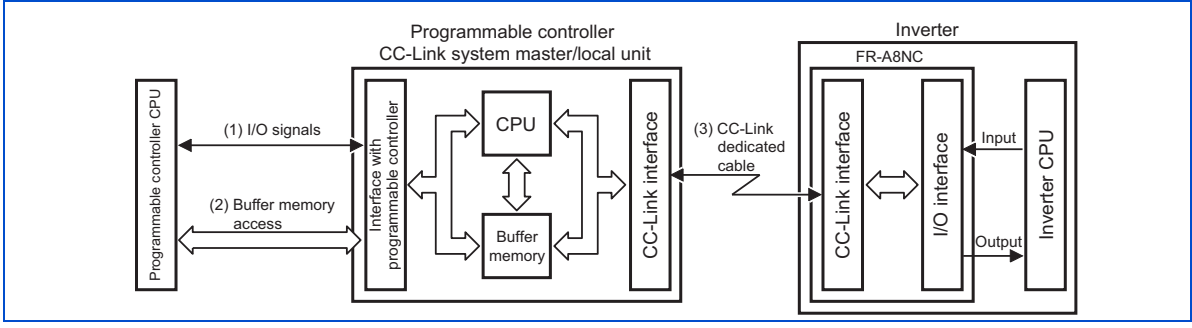

- *1.* These are I/O signals assigned to the CC-Link system master/local unit. These signals are used for communication between the programmable controller CPU and CC-Link system master/local unit. Refer to [page 63](#page-63-1) for details of the signal.
- *2.* Regarding the data input to the inverter, writing of inverter output data, and reading of a faulty CC-Link station are available. Automatic refresh function enables reading from/writing to buffer memory. (Use FROM/TO command of the sequence program to synchronize without using the automatic refresh function.) Refer to CC-Link master/local module manual for the buffer memory details.
- *3.* CC-Link communication start command is given from the sequence program. After the CC-Link communication starts, link refresh is always performed asynchronously (or synchronously) with execution of sequence program. For details, refer to the CC-Link system master/local unit manual.

## 5.2 Output from the inverter to the network

Main items which can be output from the inverter to the master and their descriptions are explained below.

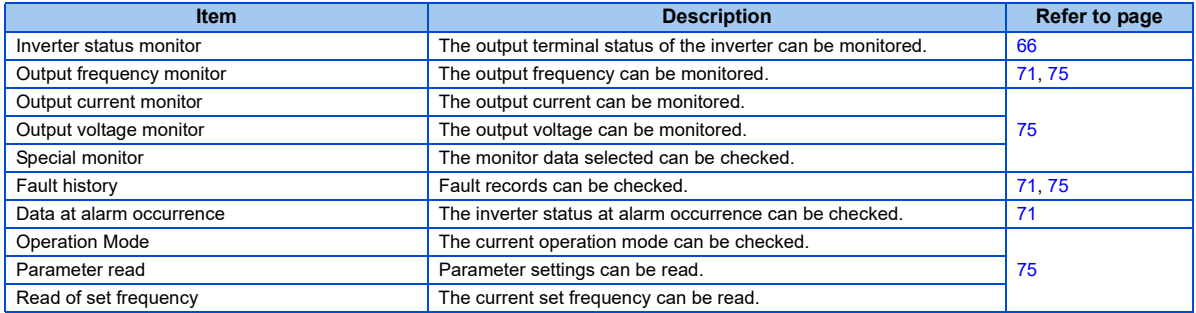

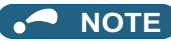

• Refer to the Instruction Manual (Detailed) of the inverter for functions controllable from the network in each operation mode.

## 5.3 Input to the inverter from the network

Main items which can be commanded from the master to the inverter and their descriptions are explained below.

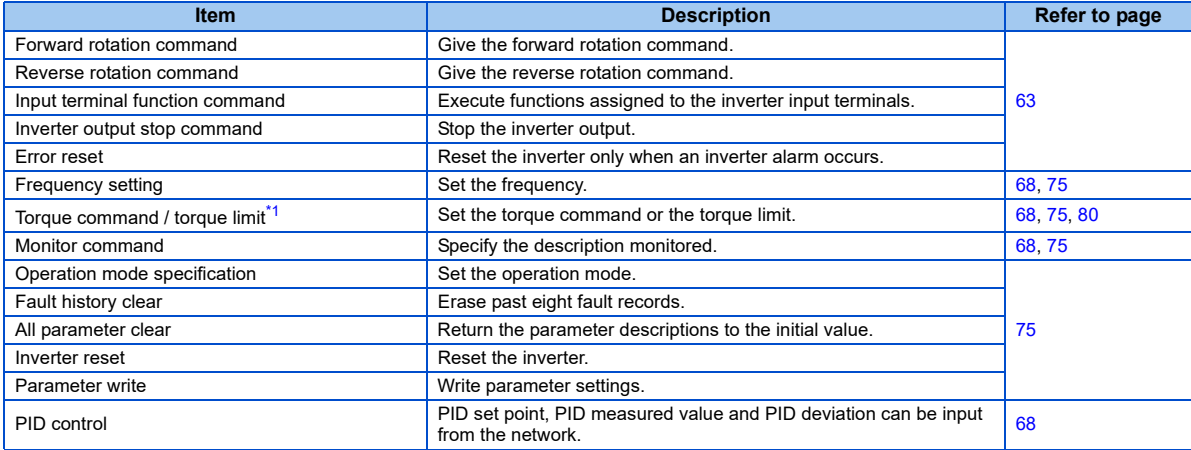

\*1 The setting is available only for the FR-A800 series.

<span id="page-51-0"></span>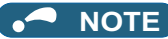

• Refer to the Instruction Manual (Detailed) of the inverter for functions controllable from the network in each operation mode.

# 6 I/O SIGNAL LIST

# 6.1 CC-Link extended setting (Pr.544)

Remote register function can be extended.

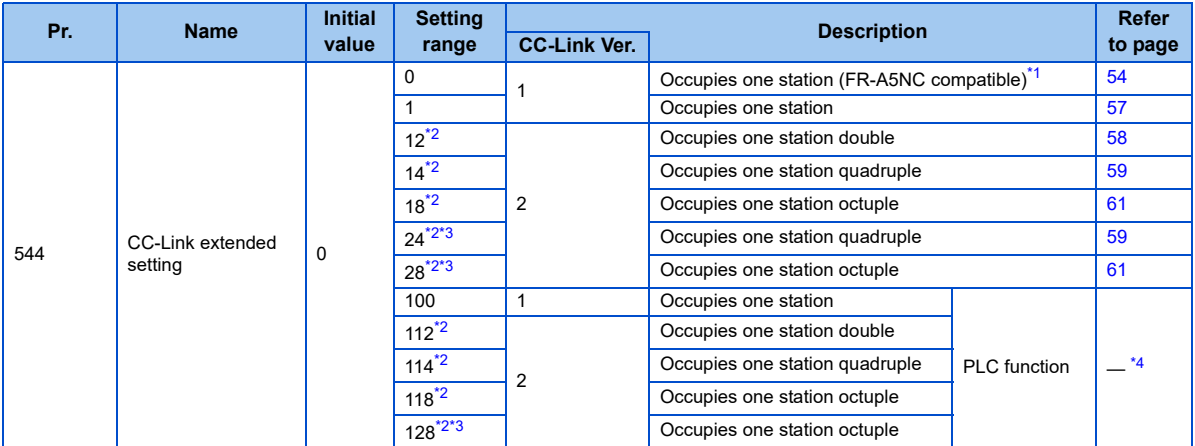

<span id="page-52-0"></span>\*1 The program used for conventional series inverter (FR-A5NC) can be used. When RYD, RYE, and RYF turn on simultaneously, only one of them is executed. The upper 8 bits of RWw2 are link parameter extended setting.

<span id="page-52-1"></span>\*2 When using double, quadruple and octuple settings of the CC-Link Ver.2, station data of the master station must be set to double, quadruple and octuple also. (If the master station is CC-Link Ver.1 compatible station, the above setting can not be made.)

<span id="page-52-2"></span>\*3 This setting can be set only when the inverter supports this function. (Refer to [page 80](#page-80-0).)

<span id="page-52-3"></span>\*4 Refer to the PLC function programming manual.

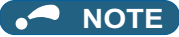

• The setting change is reflected after an inverter reset. (Refer to [page 43](#page-43-3) for inverter reset.)

## 6.2 I/O signal list

<span id="page-54-0"></span>**6.2.1 I/O signal when CC-Link Ver.1 one station (FR-A5NC compatible) is occupied (Pr.544 = 0)**

#### ◆ Remote I/O (32 points)

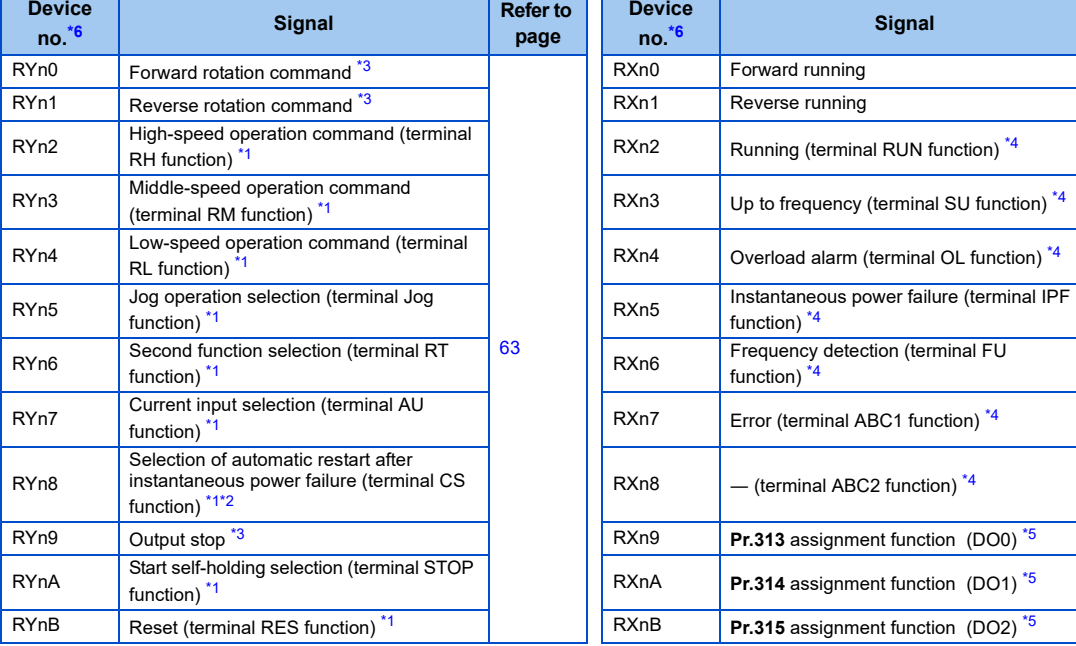

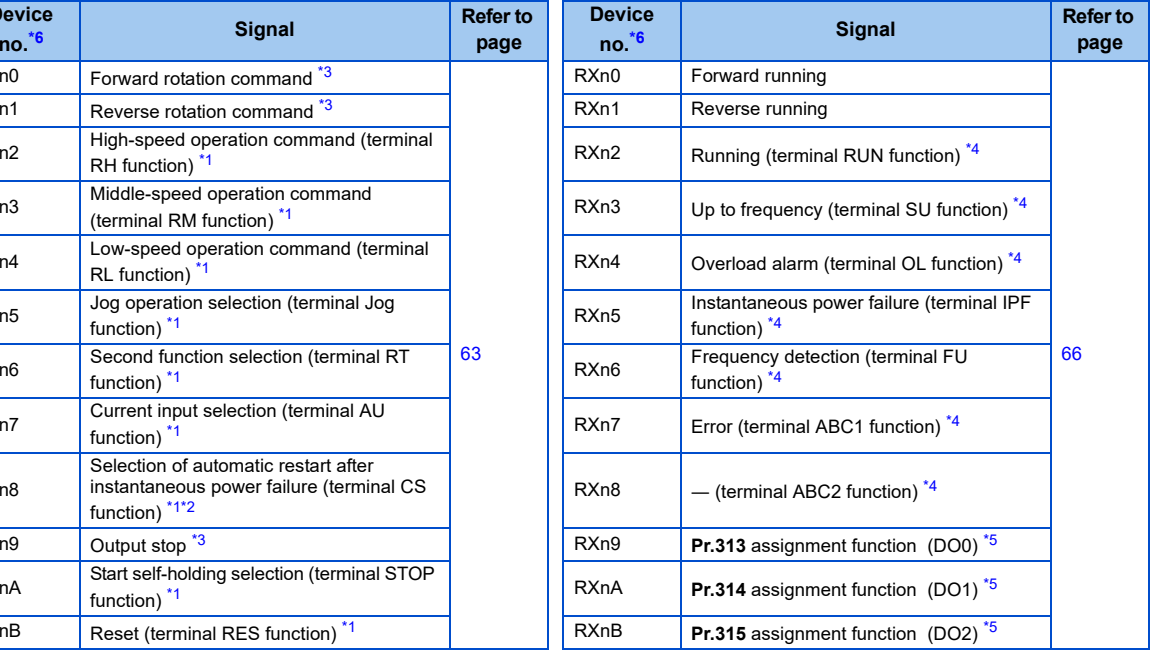

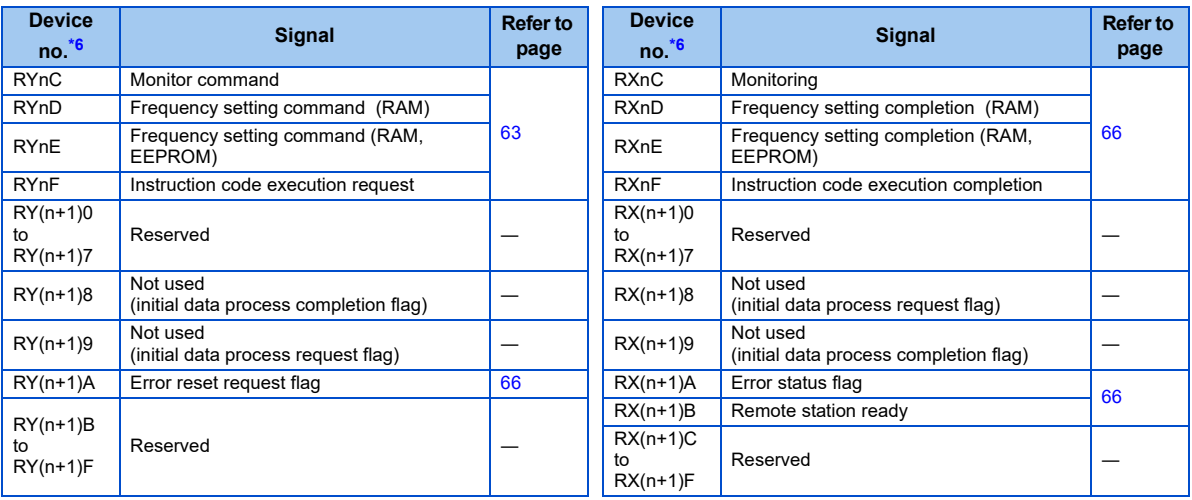

<span id="page-55-2"></span>\*1 These signals are set in the initial status. Using **Pr.180 to Pr.186**, **Pr.188**, and **Pr.189**, you can change input signal functions. Refer to the Instruction Manual (Detailed) of the inverter for details of **Pr.180 to Pr.186**, **Pr.188**, and **Pr.189**.

<span id="page-55-4"></span>\*2 For the FR-F800 series, no function is assigned in the initial setting.

<span id="page-55-1"></span>\*3 The signals are fixed. They cannot be changed using parameters.

<span id="page-55-3"></span>\*4 These signals are set in the initial status. Using **Pr.190 to Pr.196**, you can change output signal functions. Refer to the Instruction Manual (Detailed) of the inverter for details of **Pr.190 to Pr.196**.

<span id="page-55-5"></span>\*5 Output signal can be assigned using **Pr.313 to Pr.315**. The settings of **Pr.313 to Pr.315** are the same as those of **Pr.190 to Pr.196** (output terminal function selection). Refer to the Instruction Manual (Detailed) of the inverter for details of **Pr.313 to Pr.315**.

<span id="page-55-0"></span>\*6 "n" indicates a value determined according to the station number setting.

#### ◆ Remote register

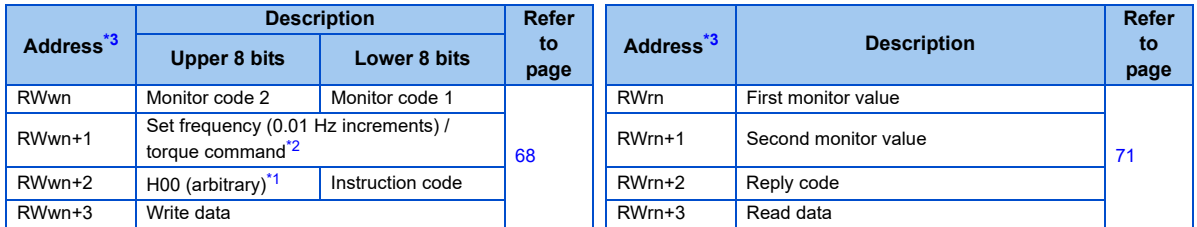

<span id="page-56-2"></span>\*1 The above 8 bit is always H00 even if a value other than H00 is set.

<span id="page-56-1"></span>\*2 For the FR-A800 series, when **Pr.804**="3 or 5" during torque control under Real sensorless vector control or vector control, a torque command value is set in RWwn+1.

<span id="page-56-0"></span>\*3 "n" indicates a value determined according to the station number setting.

## <span id="page-57-0"></span>**6.2.2 I/O signal when CC-Link Ver.1 one station is occupied (Pr.544 = 1)**

#### ◆ Remote I/O (32 points)

Same as when  $Pr.544 = 0$  (Refer to [page 54](#page-54-0))

#### ◆ Remote register

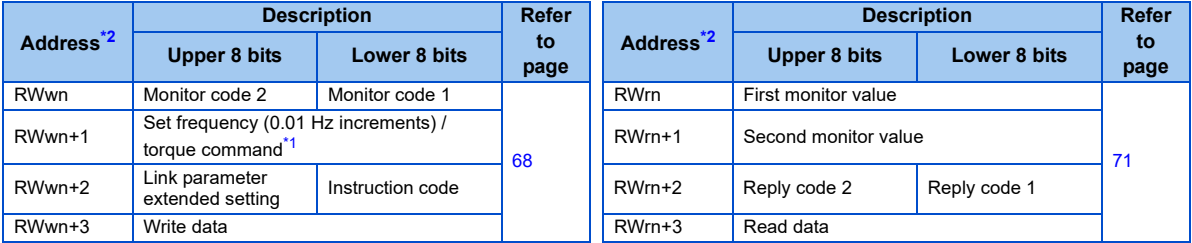

<span id="page-57-2"></span>\*1 For the FR-A800 series, when **Pr.804**="3 or 5" during torque control under Real sensorless vector control or vector control, a torque command value is set in RWwn+1.

<span id="page-57-1"></span>\*2 "n" indicates a value determined according to the station number setting.

## <span id="page-58-0"></span>**6.2.3 I/O signal when CC-Link Ver.2 double setting is selected (Pr.544 = 12)**

#### ◆ Remote I/O (32 points)

Same as when  $Pr.544 = 0$  (Refer to [page 54](#page-54-0))

#### ◆ Remote register

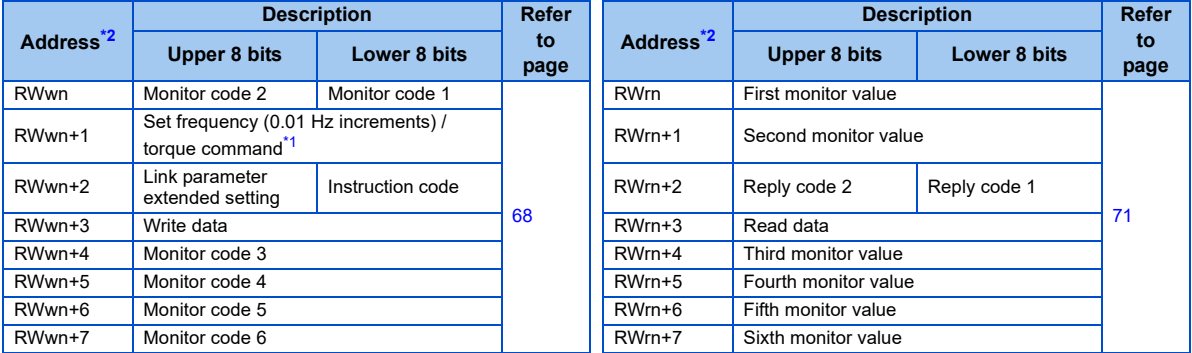

<span id="page-58-2"></span>\*1 For the FR-A800 series, when **Pr.804**="3 or 5" during torque control under Real sensorless vector control or vector control, a torque command value is set in RWwn+1.

<span id="page-58-1"></span>\*2 "n" indicates a value determined according to the station number setting.

## <span id="page-59-0"></span>**6.2.4 I/O signal when CC-Link Ver.2 quadruple setting is selected (Pr.544 = 14, 24)**

#### ◆ Remote I/O (32 points (64 points occupied))

Same as when **Pr.544** = 0 (Refer to [page 54](#page-54-0))

#### ◆ Remote register

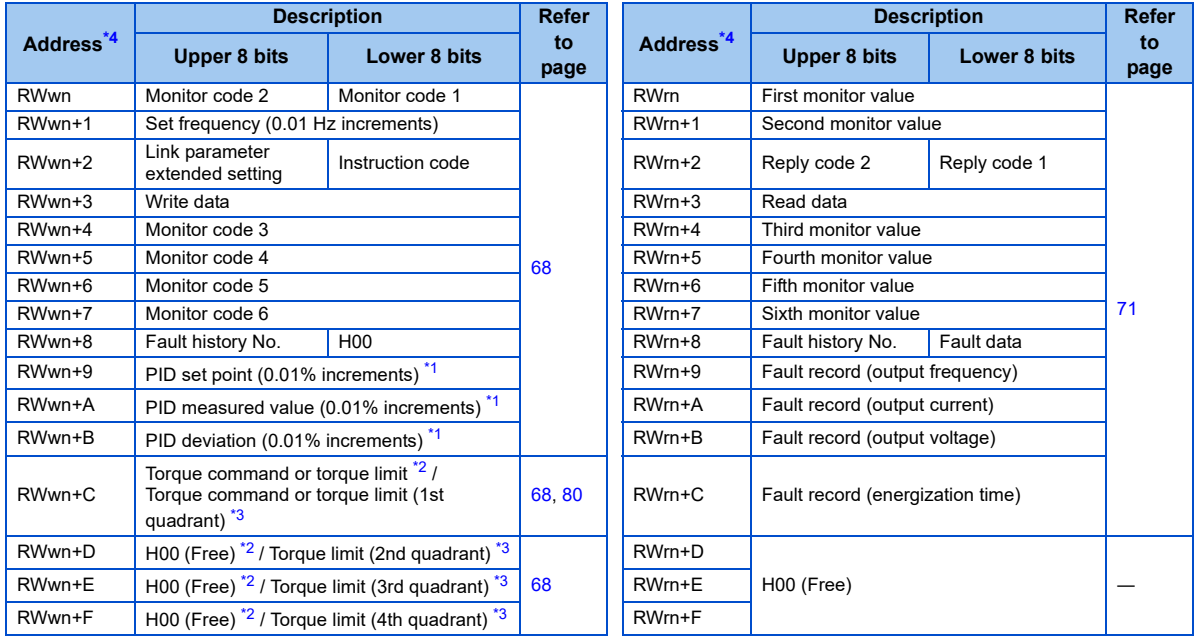

- <span id="page-60-1"></span>\*1 Valid when **Pr.128**="50, 51, 60, or 61".
- <span id="page-60-3"></span><span id="page-60-2"></span>\*2 Applicable when **Pr.544**="14".
- \*3 Applicable when **Pr.544**="24". The setting of **Pr.544**="24" can be set only when the inverter supports this function. (Refer to [page 80](#page-80-0).)
- <span id="page-60-0"></span>\*4 "n" indicates a value determined according to the station number setting.

## <span id="page-61-0"></span>**6.2.5 I/O signal when CC-Link Ver.2 octuple setting is selected (Pr.544 = 18, 28)**

#### ◆ Remote I/O (32 points (128 points occupied))

Same as when **Pr.544** = 0 (Refer to [page 54](#page-54-0))

#### ◆ Remote register

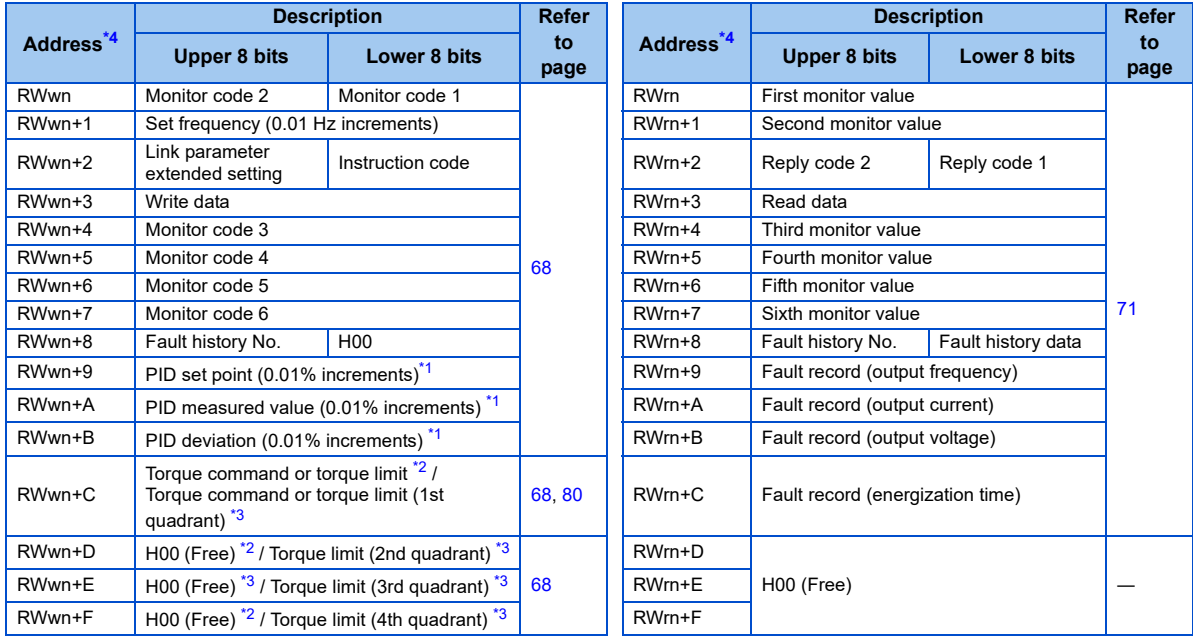

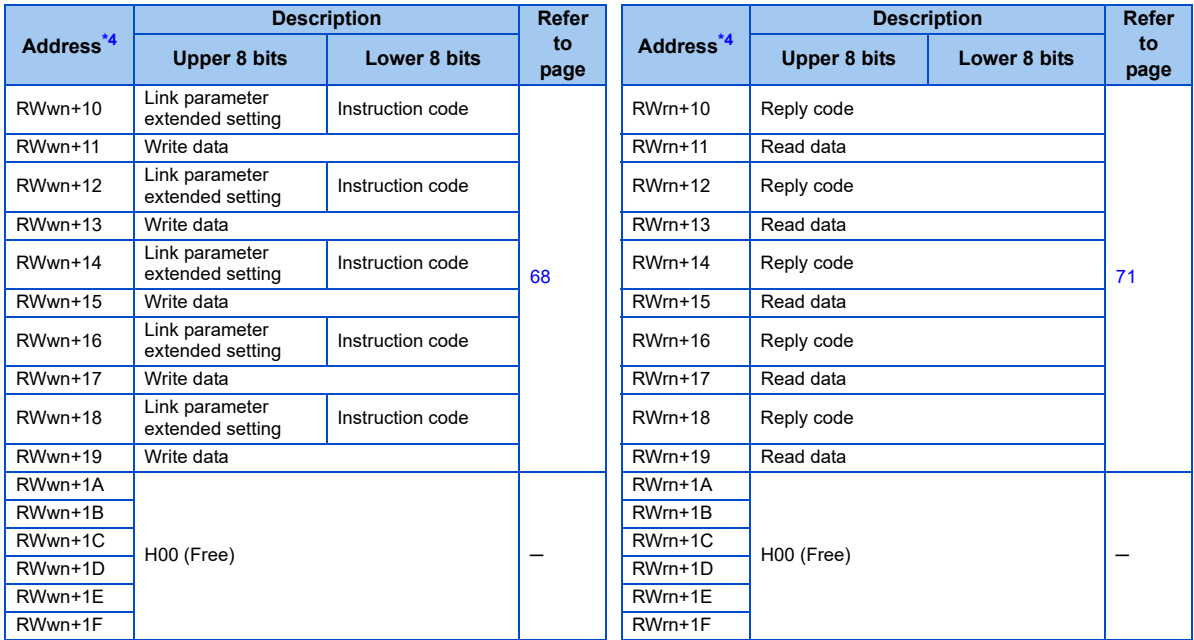

<span id="page-62-1"></span>\*1 Valid when **Pr.128**="50, 51, 60, or 61".

<span id="page-62-2"></span>\*2 Applicable when **Pr.544**="18".

<span id="page-62-3"></span>\*3 Applicable when **Pr.544**="28". The setting of **Pr.544**="28" can be set only when the inverter supports this function. (Refer to [page 80](#page-80-0).)

<span id="page-62-0"></span>\*4 "n" indicates a value determined according to the station number setting.

# <span id="page-63-1"></span>7 DETAILS OF INPUT AND OUTPUT SIGNALS

The following device No. are those for station 1. For stations 2 and later, the device No. are different. (Refer to the master module manual for correspondence between the device No. and station number)

# 7.1 Details of remote input and output signals

## <span id="page-63-0"></span>**7.1.1 Output signals (master module to inverter (FR-A8NC))**

The output signals from the master module are indicated. (Input signals to inverter)

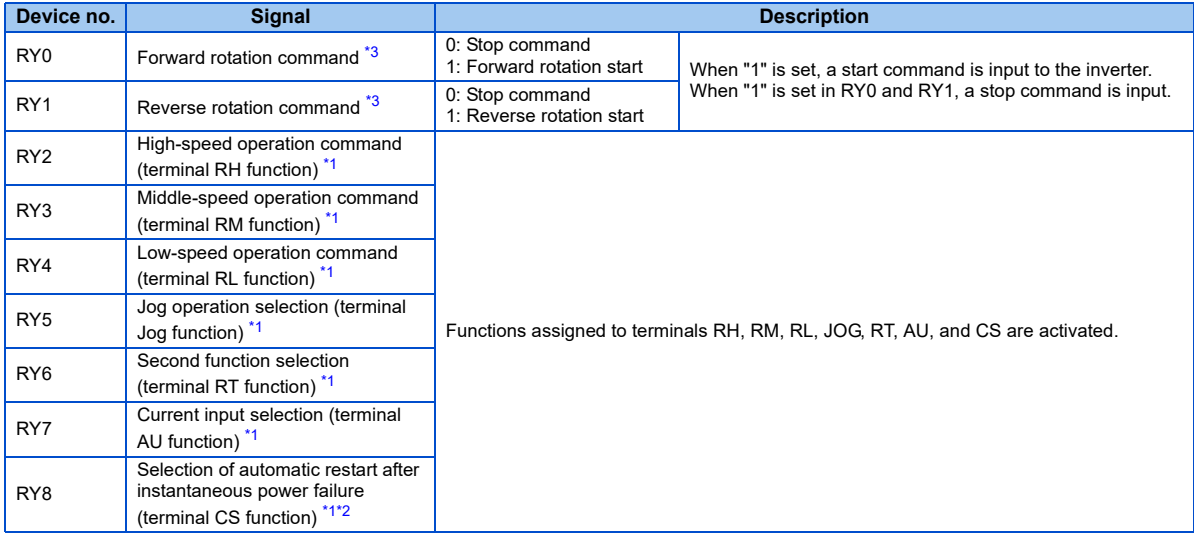

**7**

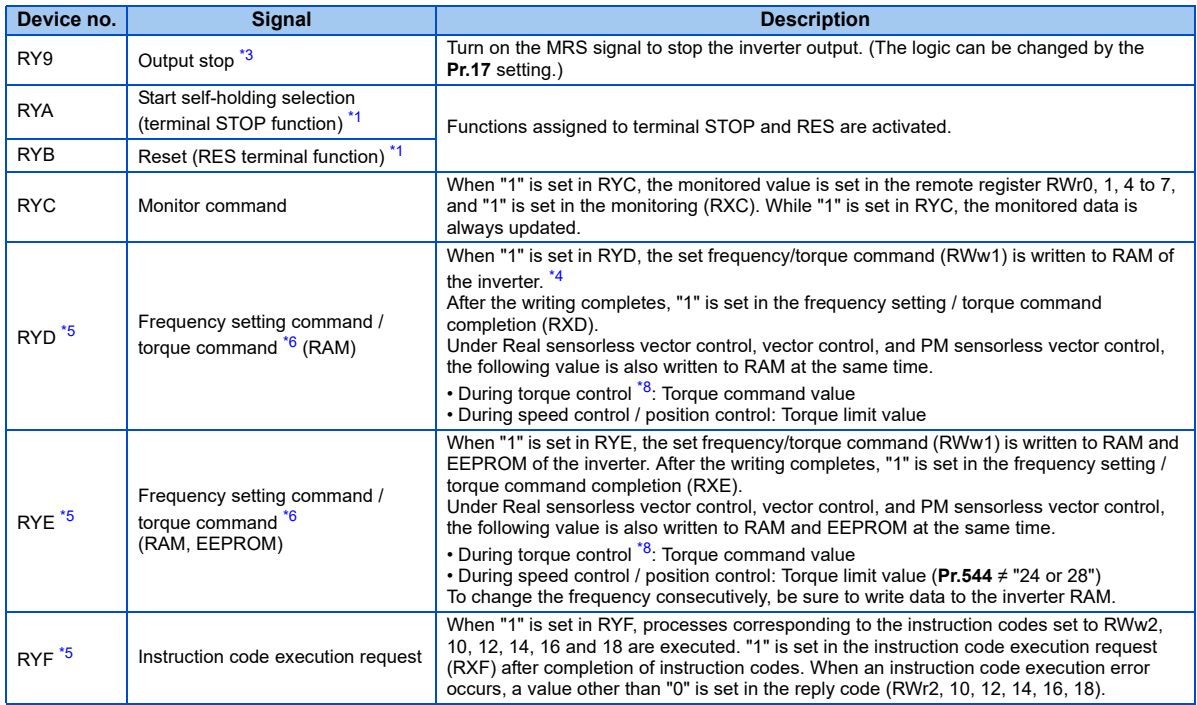

<span id="page-65-1"></span>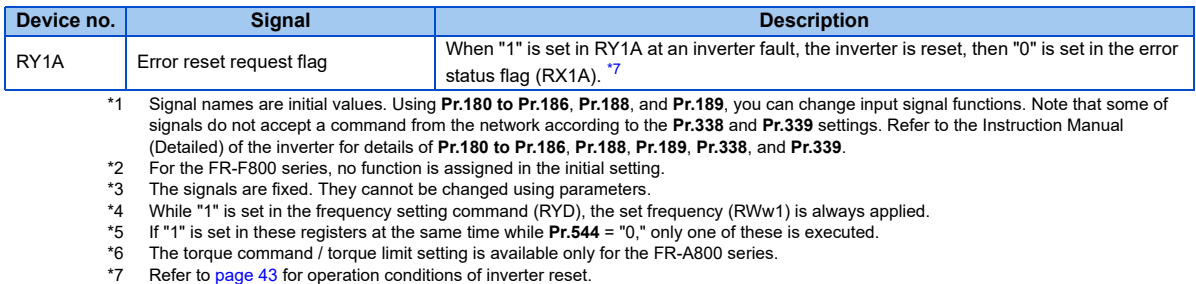

<span id="page-65-5"></span><span id="page-65-4"></span><span id="page-65-3"></span><span id="page-65-2"></span><span id="page-65-0"></span>

<span id="page-65-7"></span><span id="page-65-6"></span>\*8 Torque control cannot be performed with a PM motor.

## <span id="page-66-0"></span>**7.1.2 Input signals (inverter (FR-A8NC) to master module)**

The input signals to the master module are indicated. (Output signals from inverter)

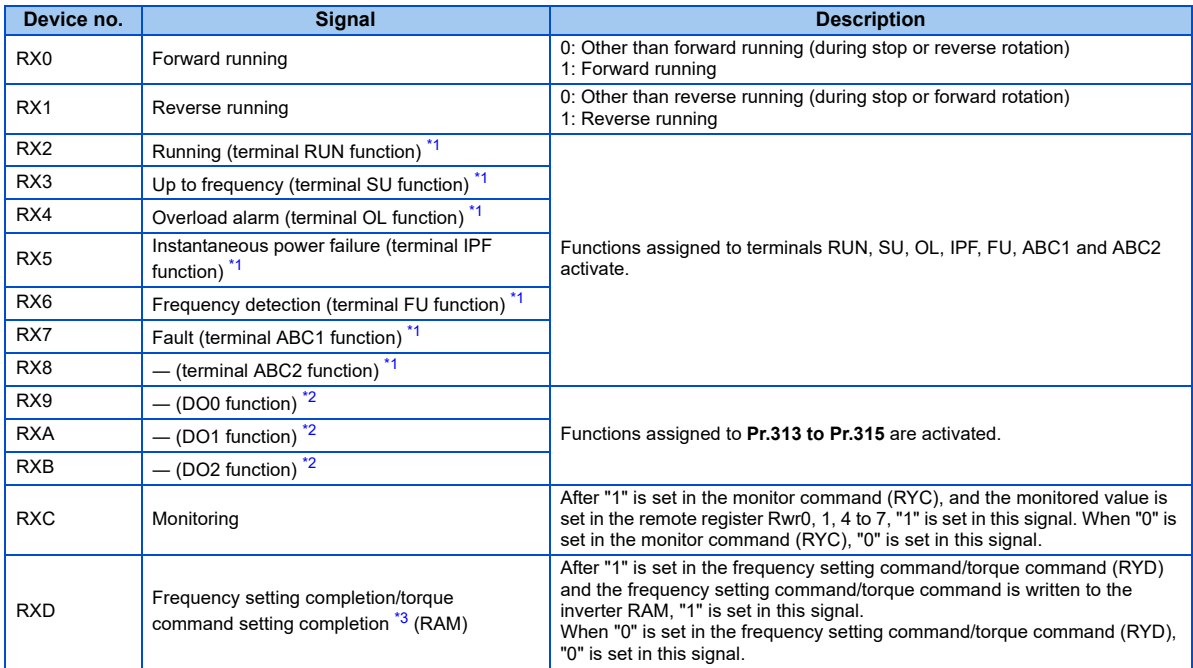

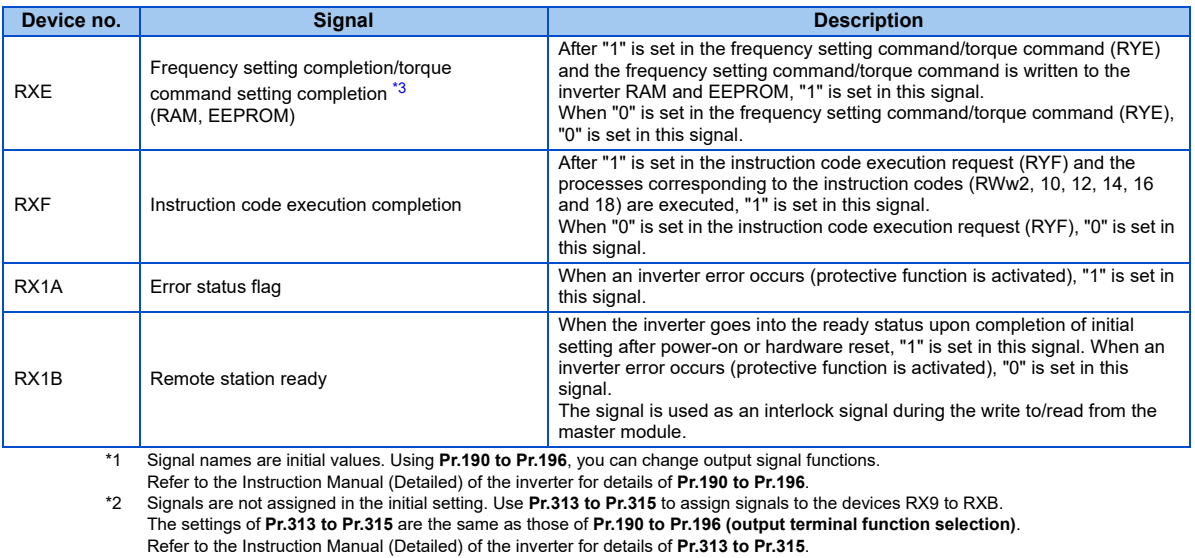

<span id="page-67-2"></span><span id="page-67-1"></span><span id="page-67-0"></span>\*3 The torque command setting is available only for the FR-A800 series.

## 7.2 Details of remote register

## <span id="page-68-0"></span>**7.2.1 Remote register (master module to inverter (FR-A8NC))**

#### <span id="page-68-1"></span>Remote register definition

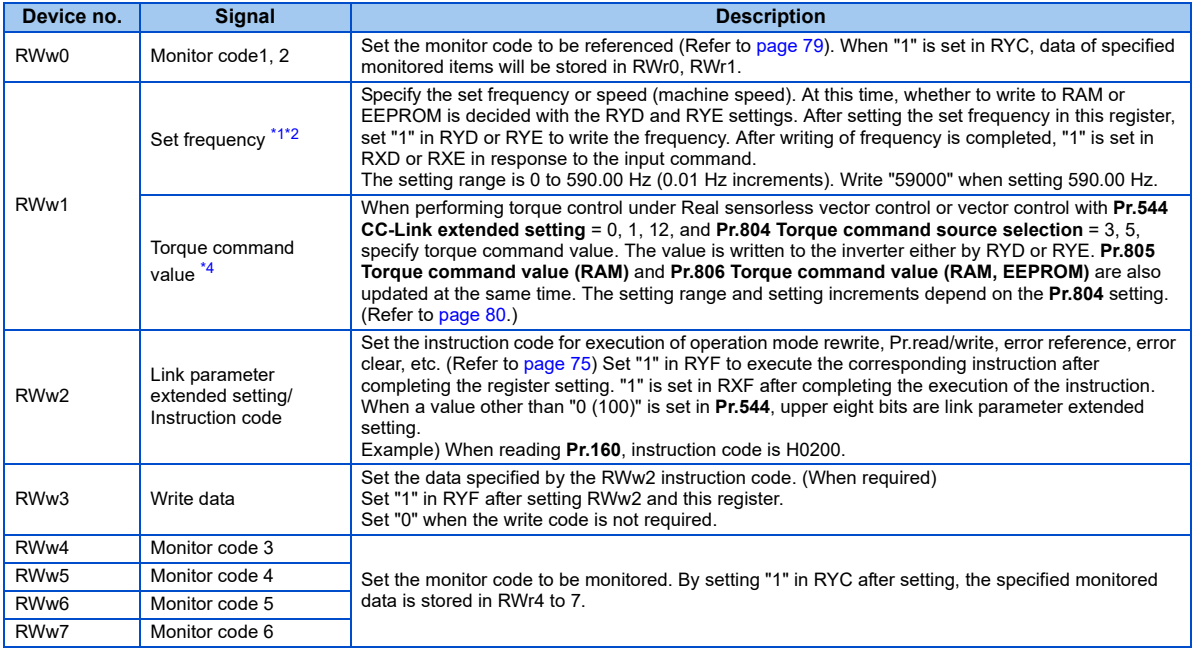

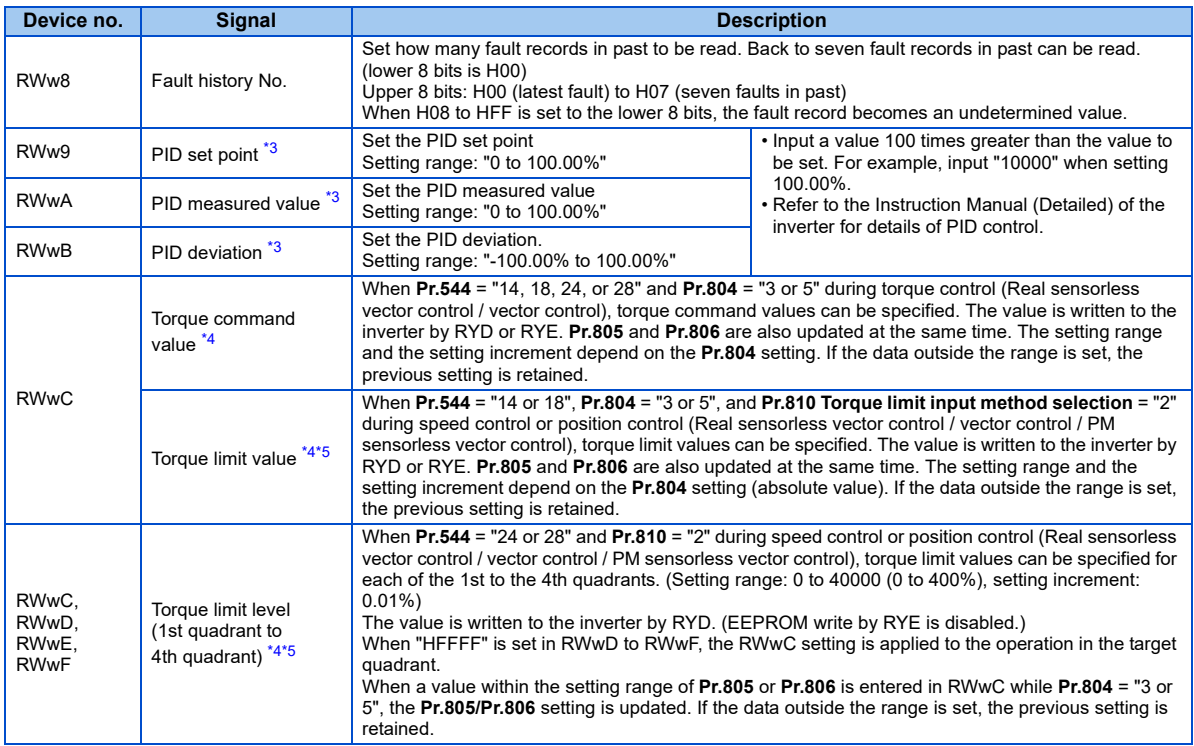

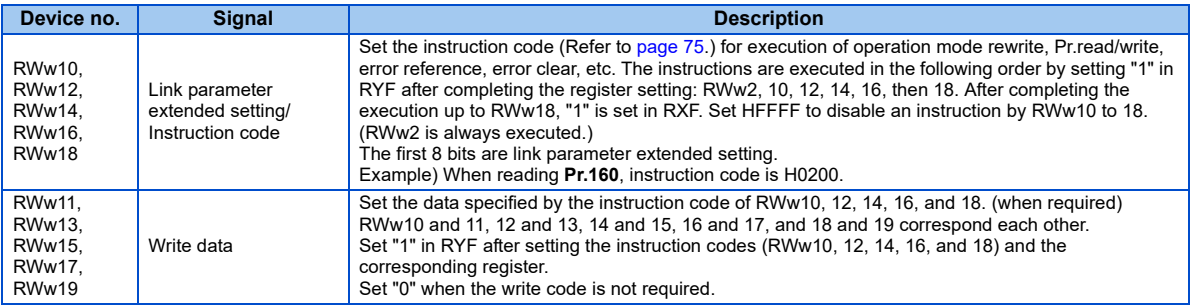

<span id="page-70-0"></span>\*1 The display can be changed to rotations per minute according to the **Pr.37**, **Pr.144**, and **Pr.811** settings. (**Pr.811** is only available for the FR-A800 series.) For details, refer to the Instruction Manual (Detailed) of the inverter.

<span id="page-70-1"></span>\*2 When **Pr.541 Frequency command sign selection** = 1, the setting value has either + or -. When the setting value is negative, the command is inversed from starting command. Setting range: -327.68 Hz to 327.67 Hz (-327.68 to 327.67) 0.01 Hz increments For details refer to [page 47](#page-47-1).

- <span id="page-70-3"></span>\*3 Validity depends on the **Pr.128**, **Pr.609**, and **Pr.610** settings. For the details, refer to the Instruction Manual (Detailed) of the inverter. If the data outside the range is set, the previous setting is retained.
- <span id="page-70-4"></span><span id="page-70-2"></span>\*4 The setting is available only for the FR-A800 series.
- \*5 This setting can be set only when the inverter supports this function. (Refer to [page 80](#page-80-1).)

### **7.2.2 Remote register (inverter (FR-A8NC) to master module)**

#### <span id="page-71-0"></span>Remote register definition

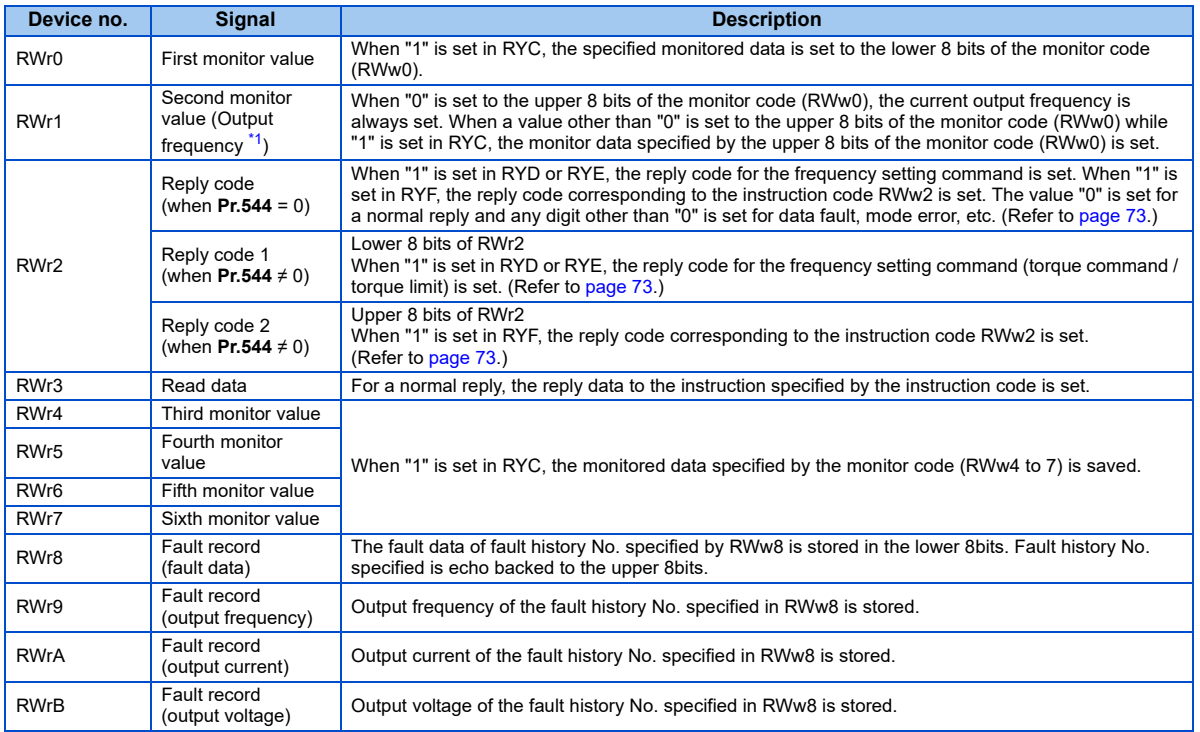

**7**
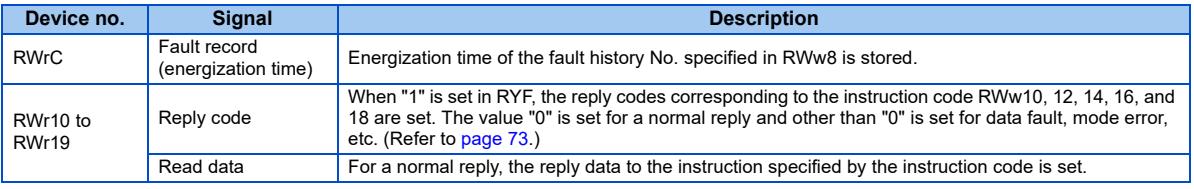

\*1 When position control is selected for the FR-A800 series, the number of pulses is monitored when **Pr.430** ≠ "9999".

#### <span id="page-73-1"></span><span id="page-73-0"></span>◆ Reply code definition

The reply to the instruction execution is set to RWr2, 10, 12, 14, 16, 18.

When executing the frequency setting (RYD, RYE) or instruction code execution (RYF), check the reply code (RWr2) in the remote register after execution.

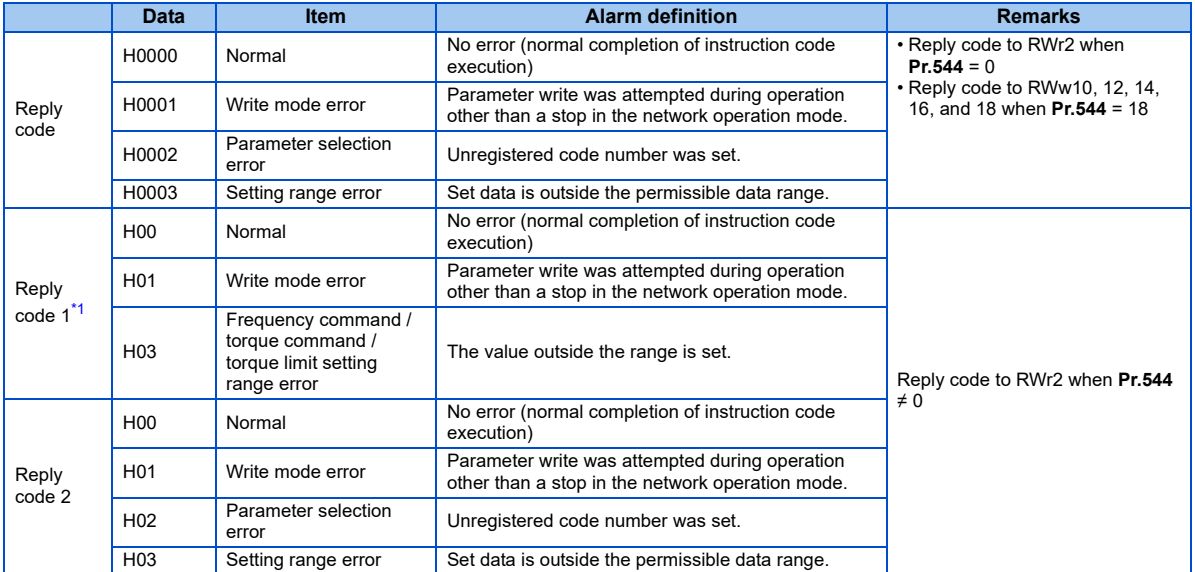

<span id="page-74-0"></span>\*1 The contents of the reply code 1 are changed when torque commands are given or the torque is limited from the FR-A800 series (when **Pr.544**="14, 18, 24, or 28").

The upper 4 bits of the reply code 1 are used as the reply code to the torque command / torque limit, and the lower 4 bits are used as the reply code to the frequency command.

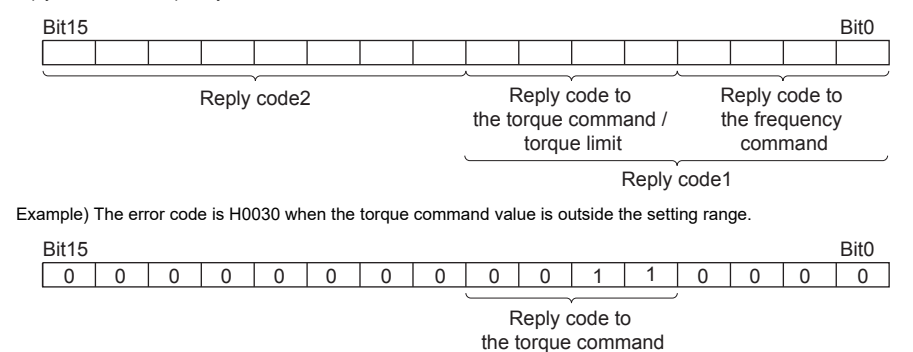

**74**DETAILS OF INPUT AND OUTPUT SIGNALS

#### <span id="page-75-0"></span>**7.2.3 Instruction codes**

#### $\blacklozenge$  Instruction code definition

Set the instruction code using a remote register (RWw) (Refer to [page 68](#page-68-0).) The definition read by the instruction code is stored in the remote register (RWr). (Refer to [page 71](#page-71-0).)

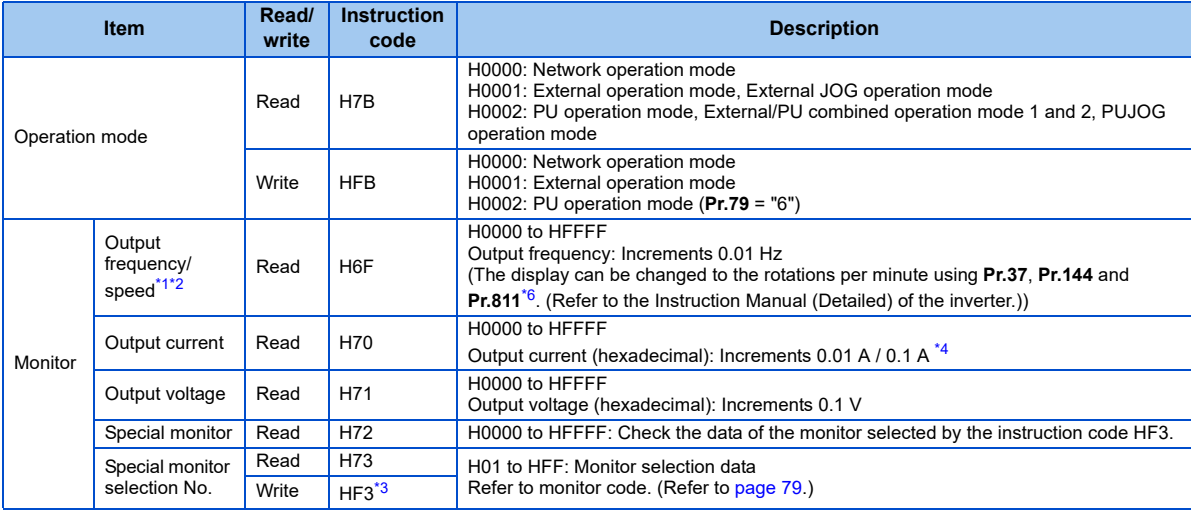

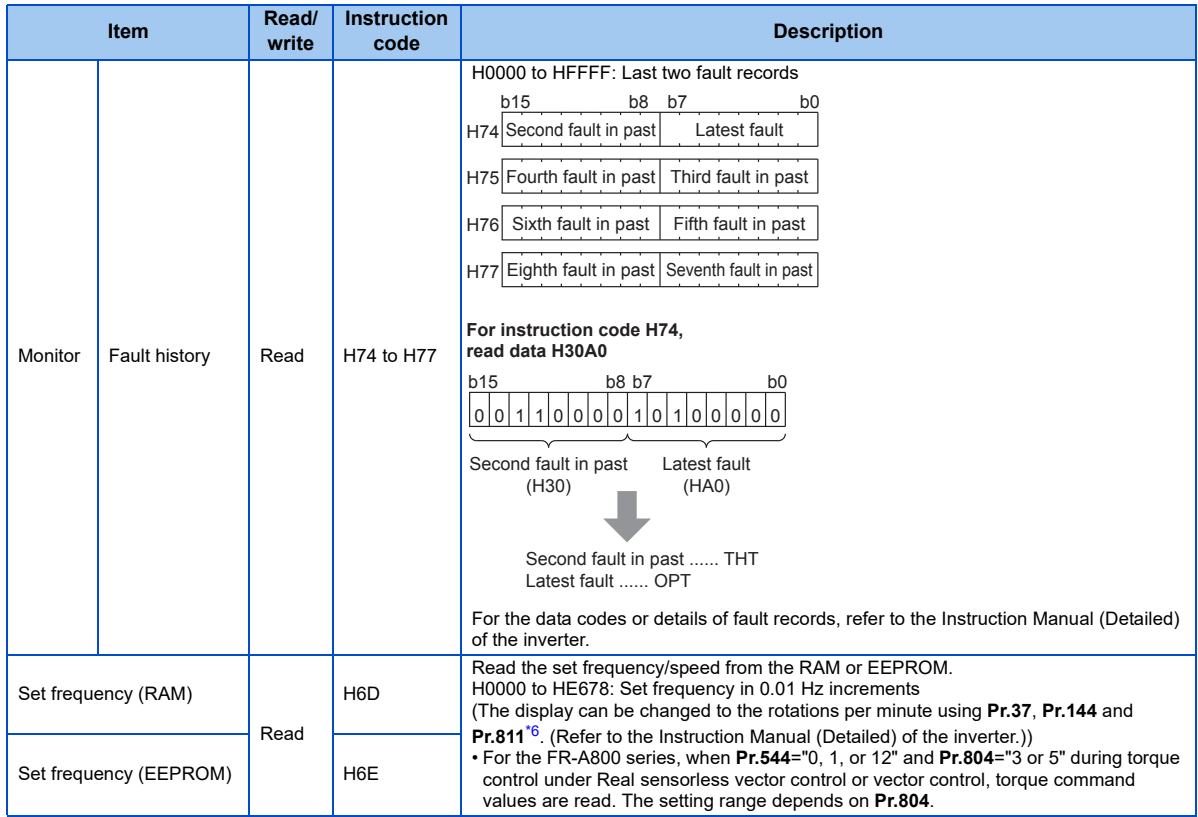

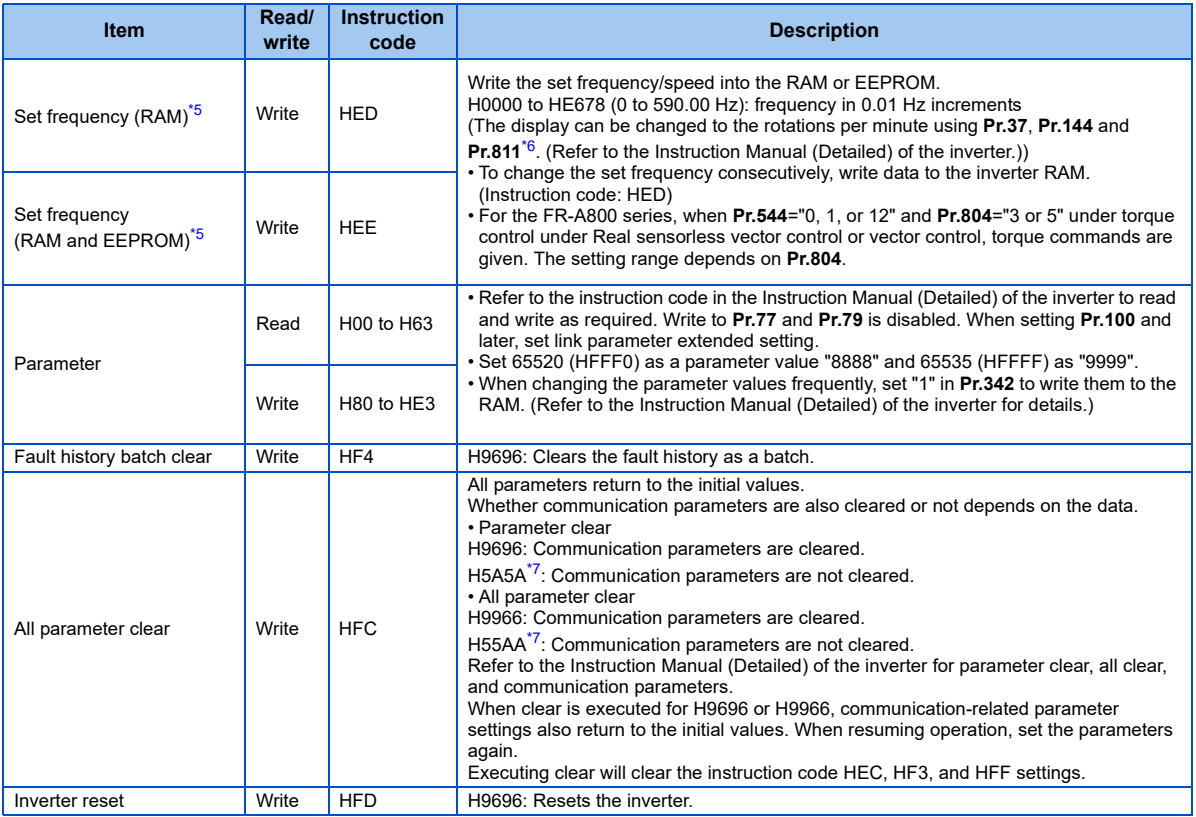

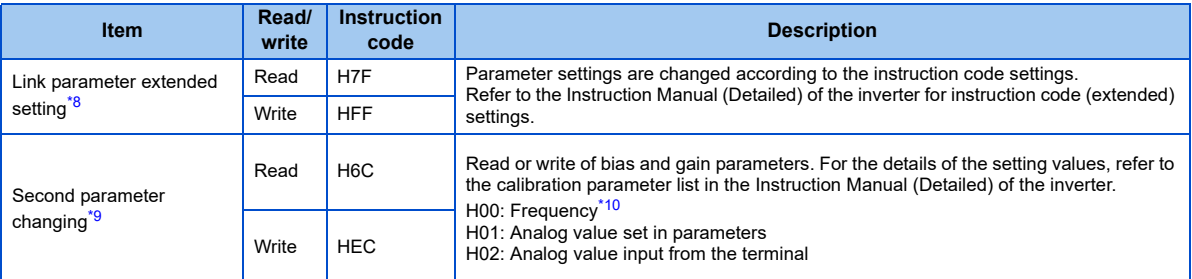

- <span id="page-78-0"></span>\*1 When "100" is set in **Pr.52 Operation panel main monitor selection**, frequency setting is monitored during a stop and output frequency is monitored during running.
- <span id="page-78-4"></span><span id="page-78-1"></span>\*2 When position control is selected for the FR-A800 series, the number of pulses is monitored when **Pr.430** ≠ "9999".
- \*3 Write data is in hexadecimal, and only last two digits are valid. (The upper two digits are ignored.)
- <span id="page-78-3"></span>\*4 Differs according to capacities.
- <span id="page-78-5"></span><span id="page-78-2"></span>\*5 Setting from the remote register (RWw1) is also available.
- \*6 **Pr.811** is only available for the FR-A800 series.
- <span id="page-78-6"></span>\*7 Turning OFF the power supply while clearing parameters with H5A5A or H55AA sets back the communication parameter settings to the initial settings.
- \*8 Setting is valid only when **Pr.544** <sup>=</sup>"0". When **Pr.544** "0", set using RWw2 or RWw10, 12, 14, 16, or 18. (Refer to [page 68](#page-68-1))
- Reading or writing is available when the link parameter extended setting = "1 or 9".
- \*10 Gain frequencies can be written using **Pr.125** (instruction code H99) and **Pr.126** (instruction code H9A) also.

## <span id="page-78-9"></span><span id="page-78-8"></span><span id="page-78-7"></span>**NOTE**

 • When the 32-bit parameter setting or monitor description are read and the read value exceeds HFFFF, the reply data will be HFFFF.

## <span id="page-79-1"></span><span id="page-79-0"></span>**7.2.4 Monitor codes**

Information about the inverter can be monitored by setting the special monitor selection No. of the instruction code and monitor code using the remote registers, RWw0 and RWw4 to 7.

 • For the monitor code (RWw0), select the first monitor description (RWr0) from the lower 8 bits and the second monitor description (RWr1) from the upper 8 bits.

# **Ex.**

When output current is selected for the first monitor (RWr0) and running speed is selected for the second monitor (RWr1)  $\rightarrow$ monitor code (RWw0) is H0602

• When **Pr.544** <sup>=</sup>"12, 14, or 18", descriptions of monitor codes 3 (RWw4) to 6 (RWw7) can be selected.

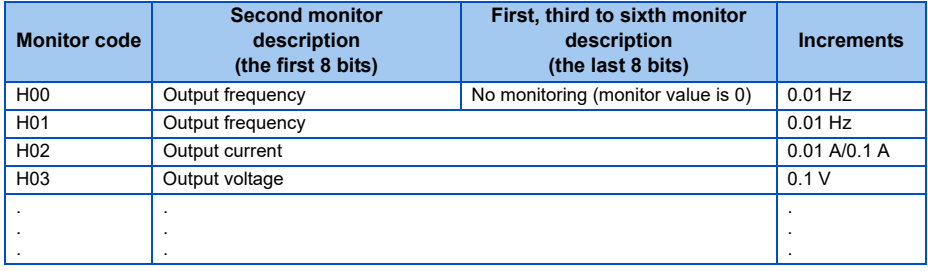

# **NOTE**

- The monitor codes (monitored items) after H01 are the same as those of the RS-485 communication dedicated monitor. For the details of the monitor code and monitor description, refer to the section of the monitor display in the Instruction Manual (Detailed) of the inverter.
- When the remote registers RWw0 and RWw4 to 7 are used for monitoring, H00 (output frequency), H01 (output frequency), and H05 (set frequency) always indicate the frequency regardless of the settings of **Pr.37**, **Pr.144**, and **Pr.811**. (**Pr.811** is only available for the FR-A800 series.)

## 7.3 Torque command / torque limit by CC-Link communication (only for the FR-A800 series)

Torque commands can be given or the torque can be limited by CC-Link communication under Real sensorless vector control, vector control, or PM sensorless vector control. The value is used to limit the torque during speed control or position control, and to give a torque command during torque control. To limit the torque, set **Pr.810 Torque limit input method selection** <sup>=</sup>"2". The torque command / torque limit setting method can be selected using **Pr.804 Torque command source selection**. (Torque control cannot be performed with a PM motor.)

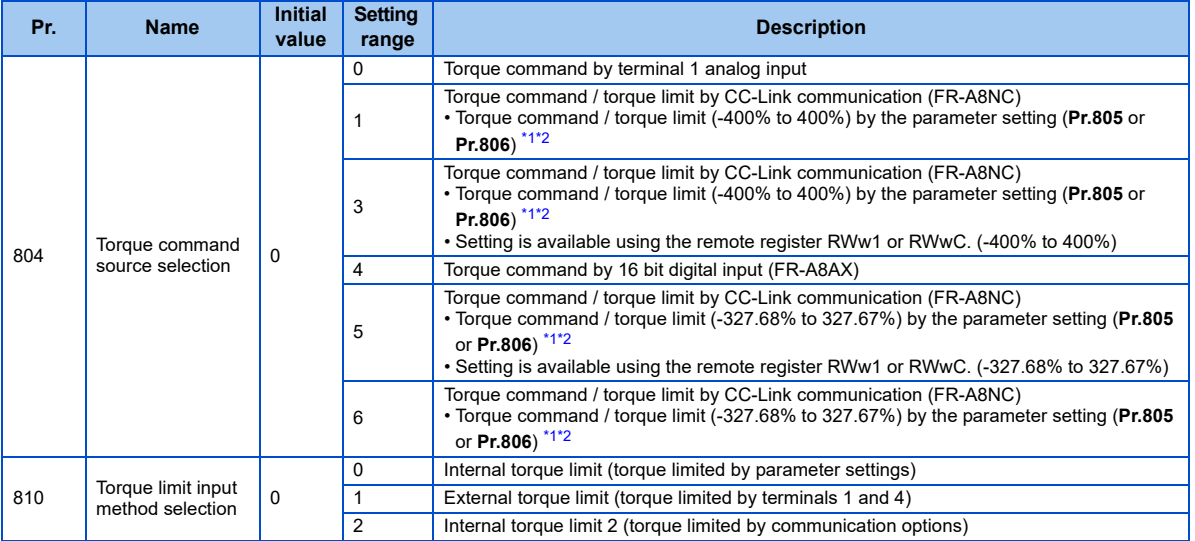

<span id="page-80-0"></span>\*1 Can also be set from operation panel or parameter unit.

<span id="page-80-1"></span>\*2 When a negative value is set as the torque limit, the torque is limited by the absolute value.

#### $\blacklozenge$  List of I/O devices whose function is changed according to the parameter settings and the control method

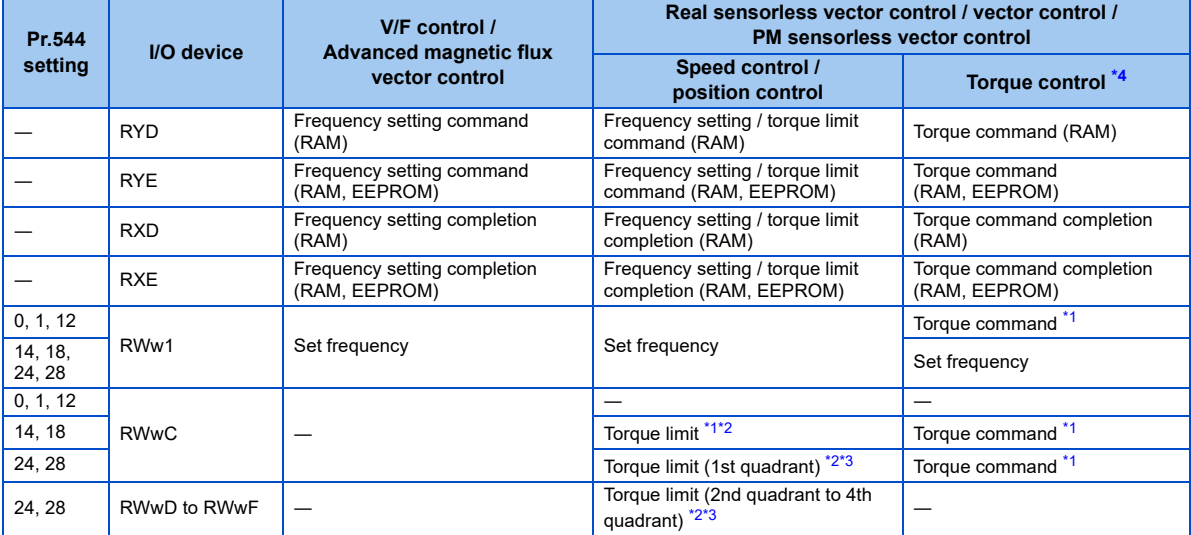

<span id="page-81-1"></span>\*1 **Pr.804** <sup>=</sup>"3 or 5" must be set.

\*2 **Pr.810** <sup>=</sup>"2" must be set.

<span id="page-81-3"></span><span id="page-81-2"></span>\*3 RYE is disabled.

<span id="page-81-0"></span>\*4 Torque control cannot be performed with a PM motor.

#### $\blacklozenge$  Torque command setting method and parameter for speed limit

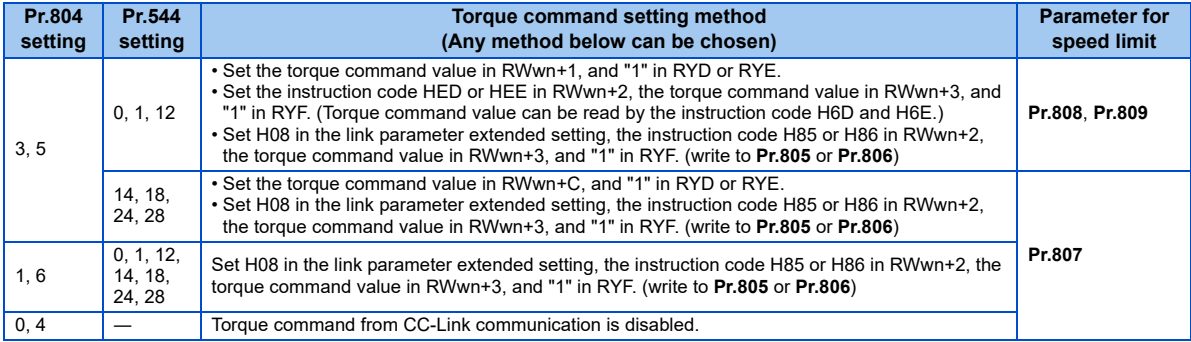

#### Torque limit setting method

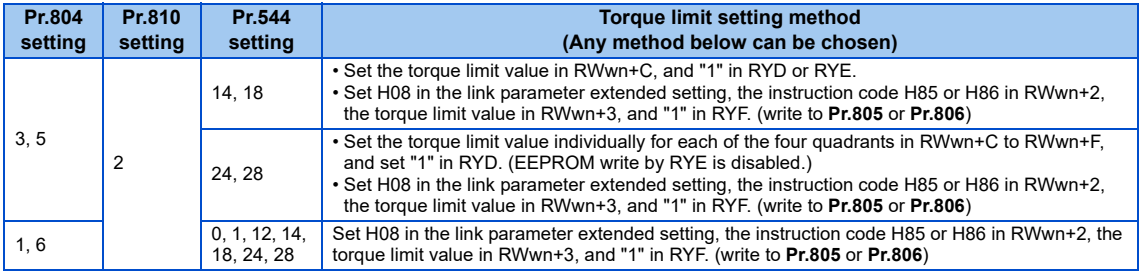

#### ♦ Relationship between the Pr.804 setting, the setting range, and the actual torque command / torque limit (when setting is made from CC-Link communication)

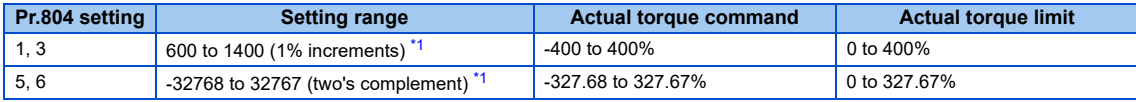

\*1 The torque limit setting is defined as an absolute value.

#### <span id="page-83-0"></span>◆ Supported inverters

The settings of **Pr.810**="2" (Internal torque limit 2) and **Pr.544**="24, 28, or 128" can be set only when the inverter supports the internal torque limit 2. For inverter's support of the internal torque limit 2, refer to the Instruction Manual of the inverter.

This chapter provides programming examples which control the inverter with sequence programs.

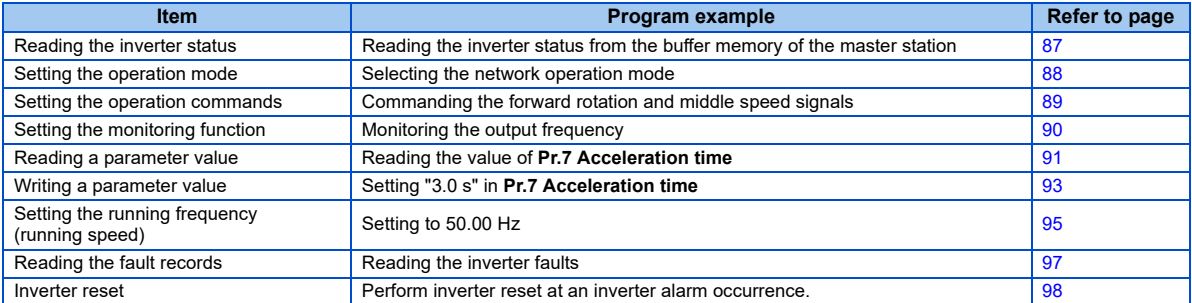

#### ◆ System configuration for programming example

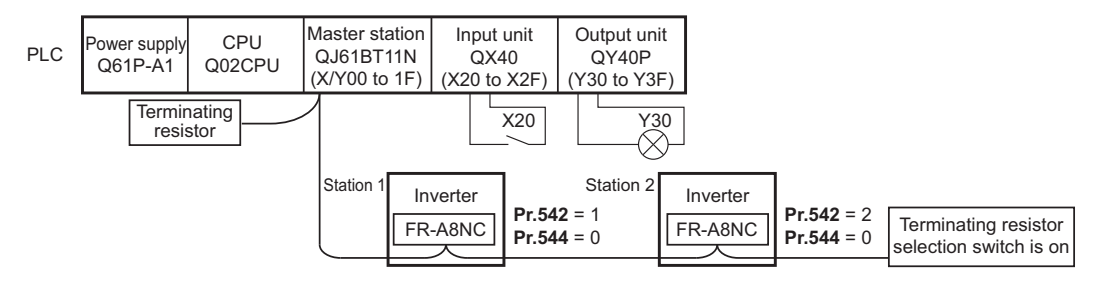

#### Network parameter setting of the master station

Network parameters are set as below.

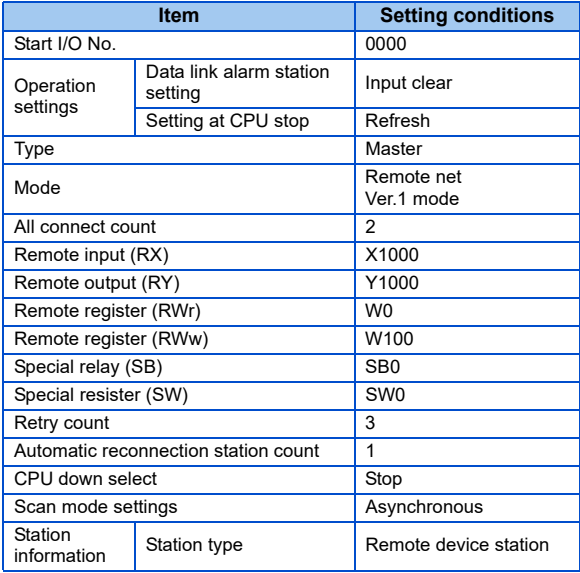

• The relation between the device of the programmable controller CPU • The relation between the device of the programmable controller CPU and remote I/O (RX, RY) of the remote device station is as follows: The and remote register (RWw, RWr) of the remote device station is as devices used actually are indicated in shaded regions.

follows: The devices used actually are indicated in shaded regions.

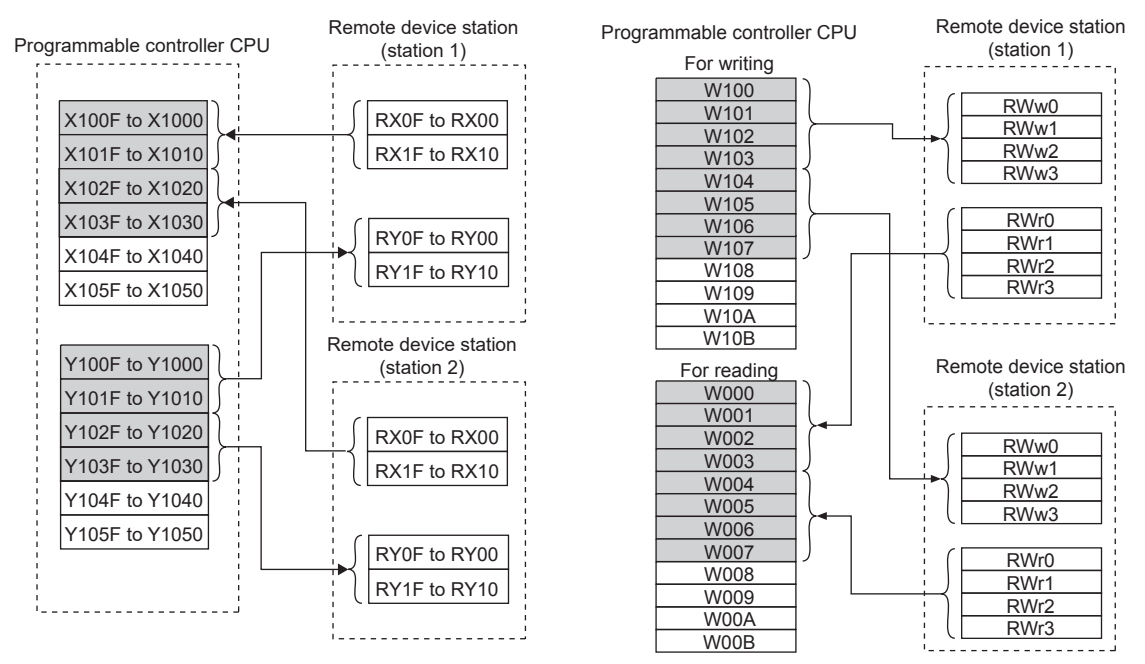

## <span id="page-87-0"></span>8.1 Program example for reading the inverter status

The following program turns on Y00 of the output unit when station 1 inverter is running

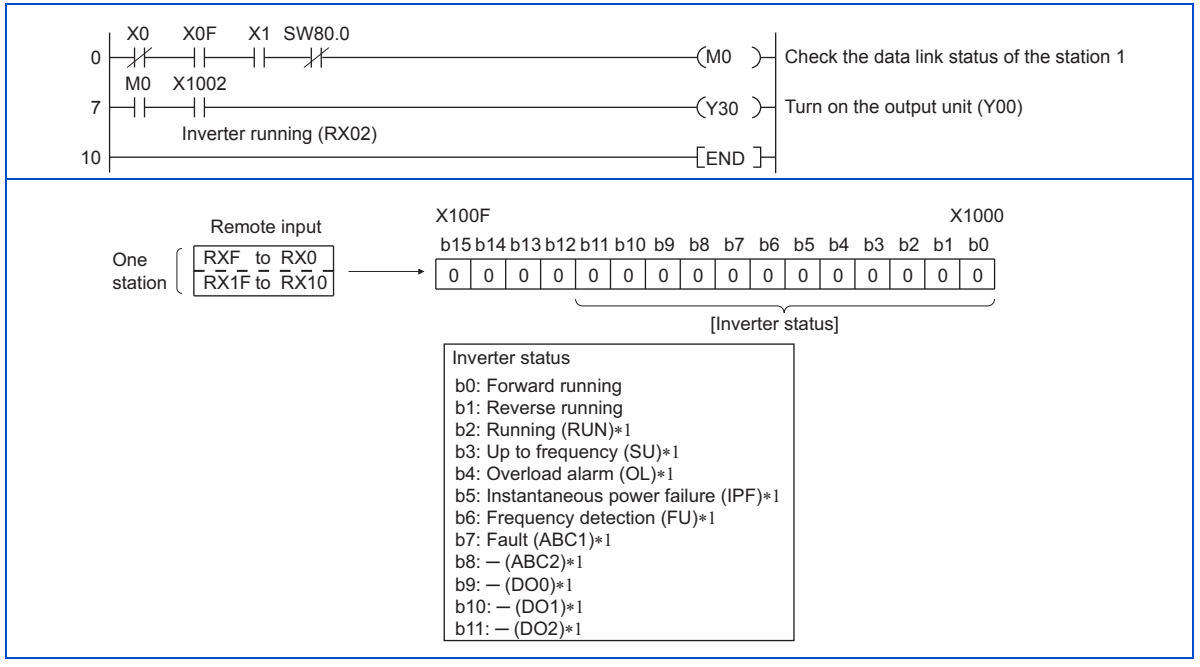

\*1 These signals are initial values. You can change output signals using **Pr.190 to Pr.196, Pr.313 to Pr.315 (output terminal function selection)**.

## <span id="page-88-0"></span>8.2 Program example for setting the operation mode

The following explains a program to write various data to the inverter.

The following explains a program to change the operation mode of station 1 inverter to network operation.

- Operation mode write code: HFB (hexadecimal)
- Network operation set data: H0000 (hexadecimal) (Refer to [page 75](#page-75-0))
- The reply code at the time of instruction code execution is set to D2. (Refer to [page 73](#page-73-1))

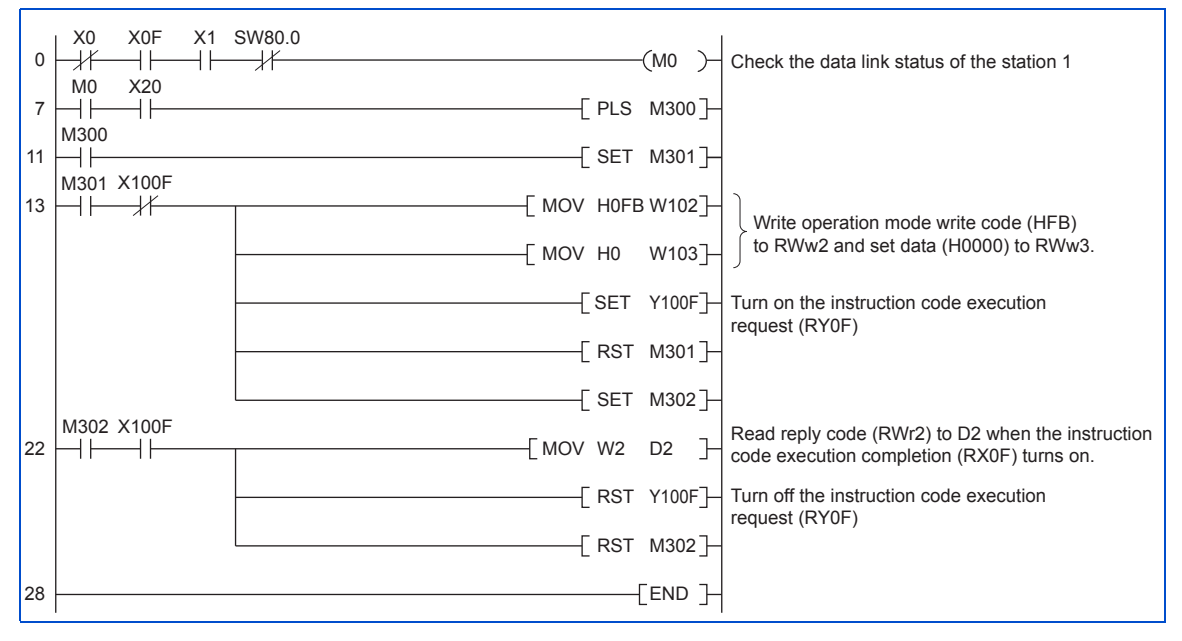

### <span id="page-89-0"></span>8.3 Program example for setting the operation commands

The following program gives a forward command and middle speed command to station 1 inverter

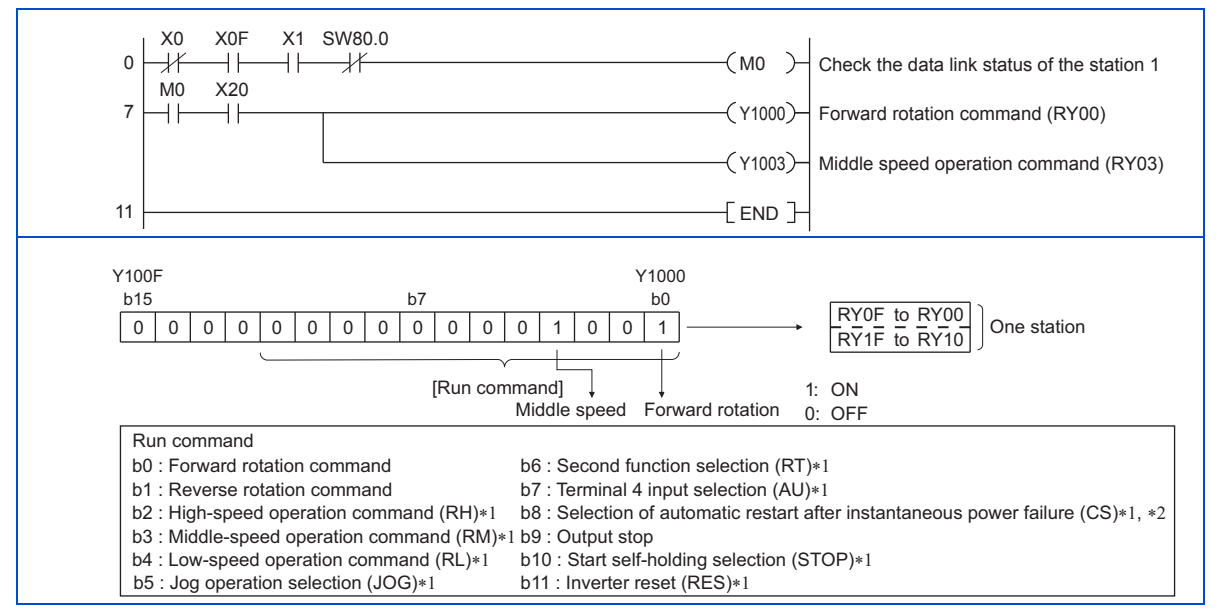

- \*1 These signals are initial values. You can change input signals using **Pr.180 to Pr.186, Pr.188, and Pr.189 (input terminal function**  selection). Note that some of the signals do not receive a command from the programmable controller depending on the setting. (Refer to the Instruction Manual (Detailed) of the inverter for details.)
- \*2 For the FR-F800 series, no function is assigned in the initial setting.

# <span id="page-90-0"></span>8.4 Program example for monitoring the output frequency

The following explains a program to read monitor functions of the inverter.

The following program reads the output frequency of station 1 inverter to D1.

Output frequency read code: H0001 (hexadecimal)

Refer to [page 79](#page-79-1) for the monitor codes.

(Example) The output frequency of 60 Hz is indicated as H1770 (6000).

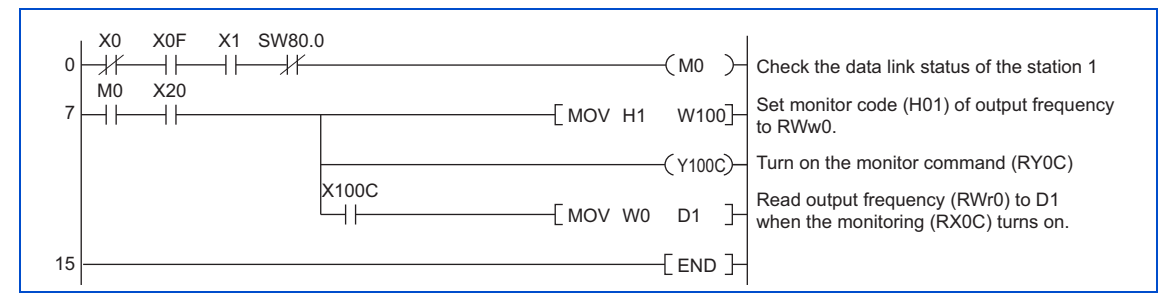

## <span id="page-91-0"></span>8.5 Program example for parameter reading

The following program reads **Pr.7 Acceleration time** of station 1 inverter to D1.

- **Pr.7 Acceleration time** reading instruction code: H07 (hexadecimal)
- Refer to the Instruction Manual (Detailed) of the inverter for details of the parameter instruction codes.
- The reply code at the time of instruction code execution is set to D2. (Refer to [page 73](#page-73-1))

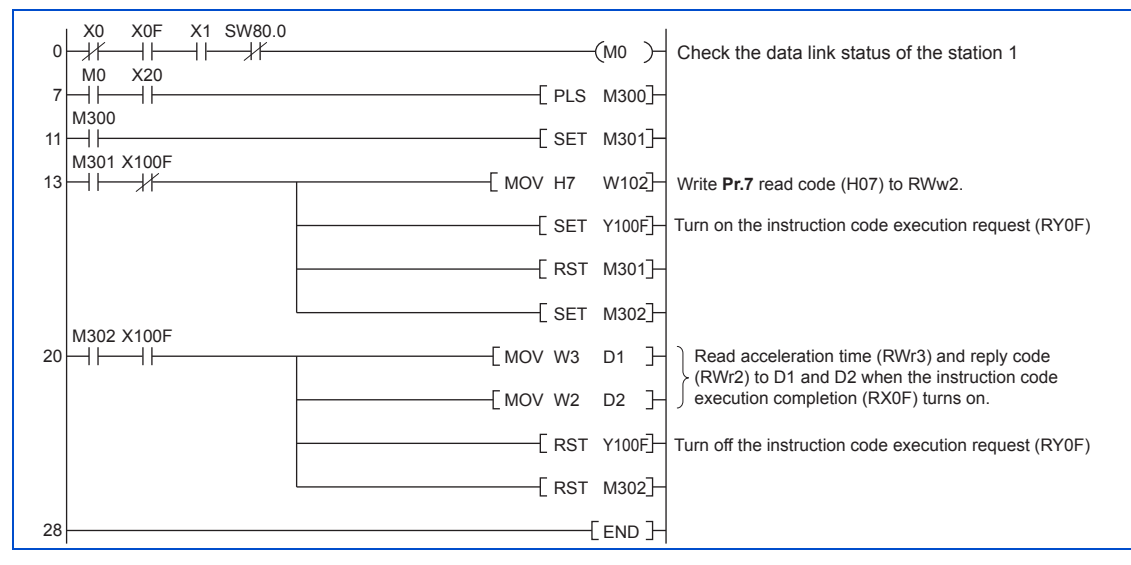

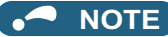

 • For parameters having numbers 100 and later, change their link parameter extended settings (set them to other than H00). Refer to the Instruction Manual (Detailed) of the inverter for details.

## <span id="page-93-0"></span>8.6 Program example for parameter writing

The following program changes the setting of **Pr.7 Acceleration time** of station 1 inverter to 3.0 s.

- Acceleration time writing instruction code: H87 (hexadecimal)
- Acceleration time set data: K30 (decimal)

For the parameter instruction codes, refer to the Instruction Manual (Detailed) of the inverter. The reply code at the time of instruction code execution is set to D2. (Refer to [page 73](#page-73-1))

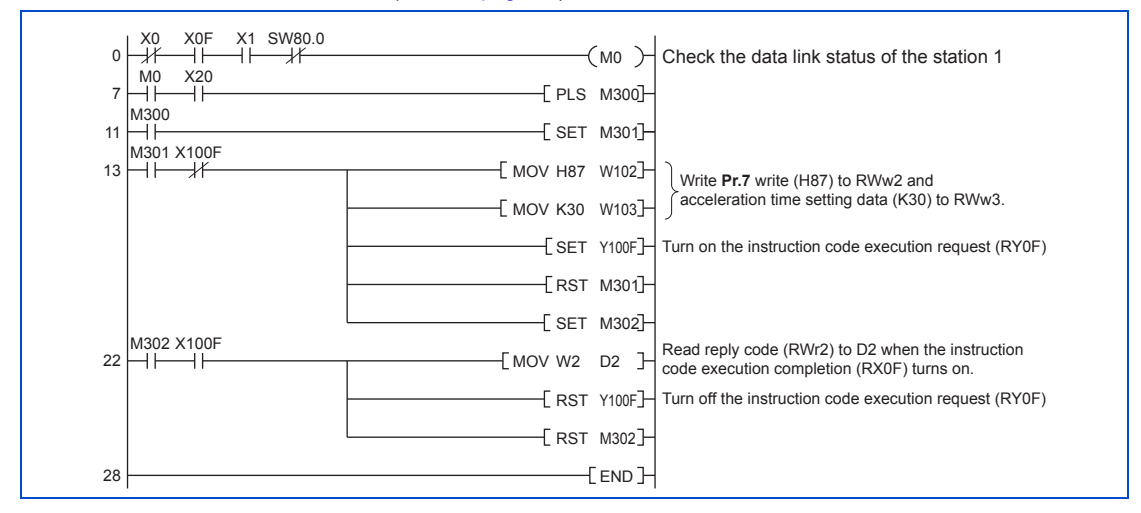

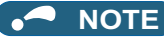

- For parameters having numbers 100 and later, change their link parameter extended settings (set them to other than H00). Refer to the parameter list of the Instruction Manual (Detailed) of the inverter for settings.
- For other functions, refer to the instruction codes (Refer to [page 75](#page-75-0)).

## <span id="page-95-0"></span>8.7 Program example for setting the running frequency

 • The following program example changes the running frequency of station 1 inverter to 50.00 Hz. Set frequency: K5000 decimal

The reply code at the time of instruction code execution is set to D2. (Refer to [page 73](#page-73-1))

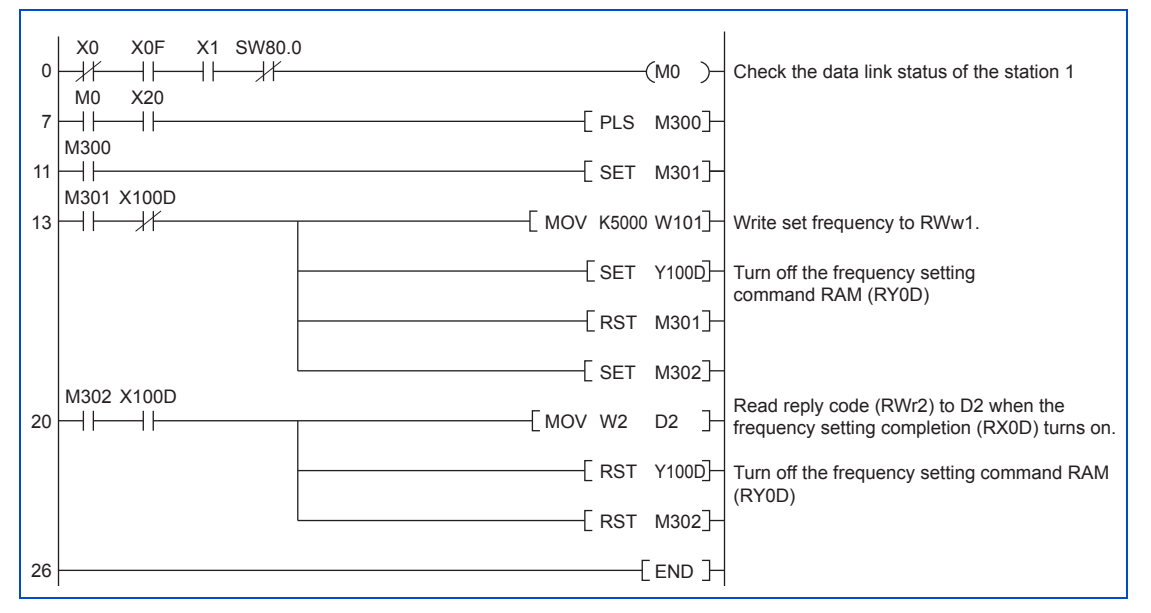

• To continuously change the running frequency from the programmable controller

When the frequency (speed) setting completion (example: X100D) switches on, make sure that the reply code in the remote register is 0000H and change the set data (example: W101) continuously.

 • Program example for writing data to EEPROM Modify the program on [page 95](#page-95-0) as follows: Frequency setting command Y100D  $\rightarrow$  Y100E Frequency setting completion  $X100D \rightarrow X100E$ 

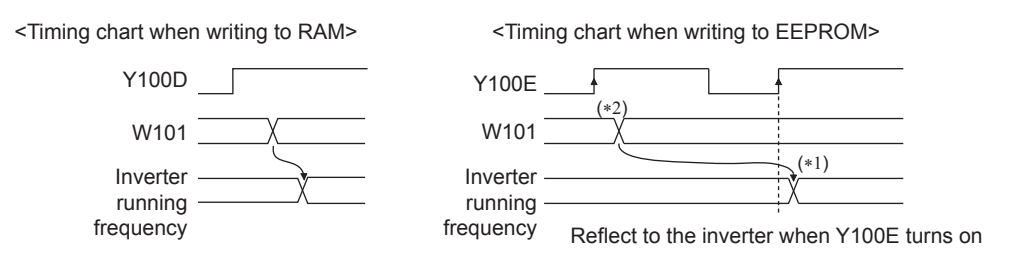

- \*1 For EEPROM, write is made only once when Y100E is switched on.
- \*2 If the set data is changed with Y100E on, it is not reflected on the inverter.

## <span id="page-97-0"></span>8.8 Program example for fault record reading

The following program reads fault records of station 1 inverter to D1.

• Fault history No. 1, No. 2 reading instruction code: H74 (hexadecimal)

For the error codes, refer to the Instruction Manual (Detailed) of the inverter.

The reply code at the time of instruction code execution is set to D2. (Refer to [page 73](#page-73-1))

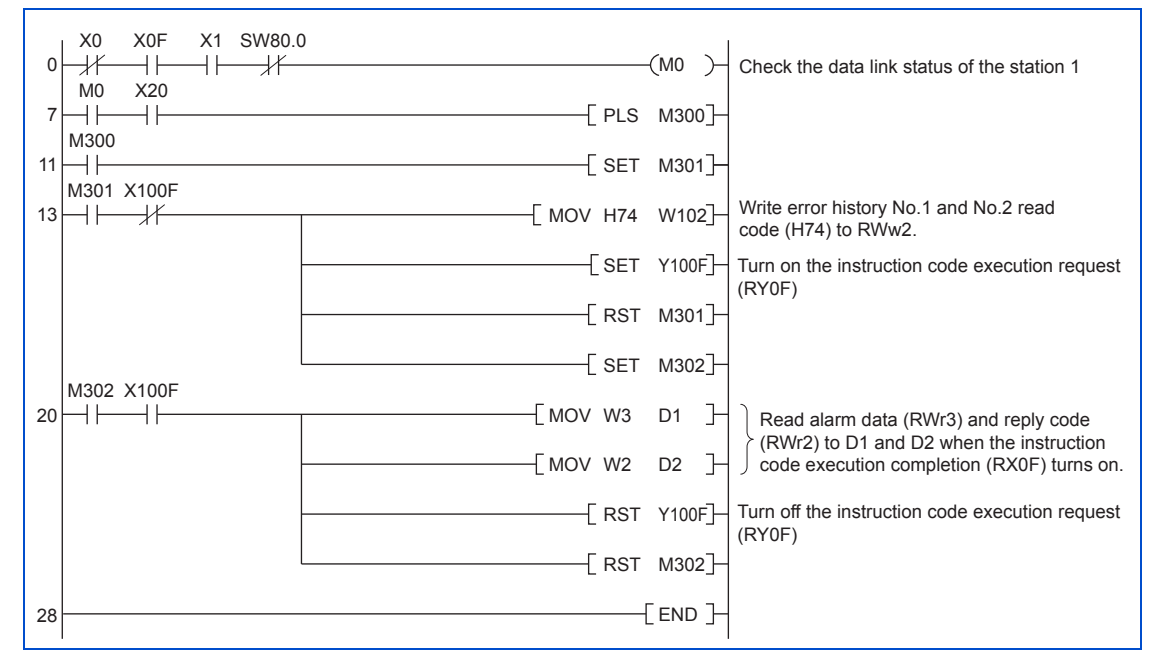

### <span id="page-98-0"></span>8.9 Program example for resetting the inverter at inverter error

The following is a program example for resetting station 1 inverter.

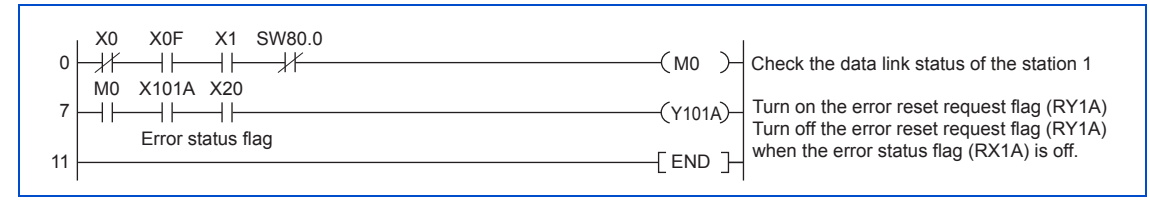

### **NOTE**

- The above inverter reset using RY1A may be made only when an inverter error occurs. When **Pr.349 Communication reset selection/Ready bit status selection/Reset selection after inverter faults are cleared/DriveControl writing restriction selection** is set to "0, 100, 1000, 1100, 10000, 10100, 11000, 11100", inverter reset is available in any operation mode.
- When using the instruction code execution request (RYF) with the instruction code (HFD) and data (H9696) to reset the inverter, set a value other than "0" in **Pr.340 Communication startup mode selection** (refer to [page 34](#page-34-0)) or change the operation mode to the network operation mode. (For the program example, refer to [page 88](#page-88-0))
- Refer to [page 43](#page-43-0) for operation conditions of inverter reset.

# 8.10 Instructions

#### $\blacklozenge$  Programming instructions

- Since the buffer memory data of the master station is kept transferred (refreshed) to/from the inverters, the TO instruction need not be executed every scan in response to data write or read requests. The execution of the TO instruction every scan does not pose any problem.
- If the FROM/TO instruction is executed frequently, data may not be written reliably. When transferring data between the inverter and sequence program via the buffer memory, perform the handshake to confirm that data has been written without error.

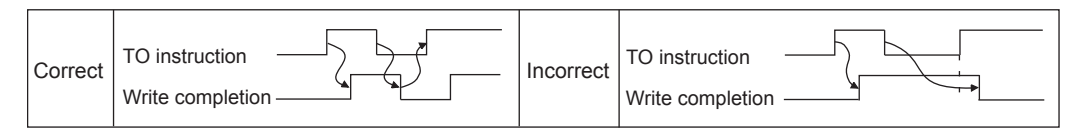

#### ◆ Operating and handling instructions

- Command only from the programmable controller can be accepted during operation from CC-Link communication. The run command from external and parameter unit is ignored.
- If multiple inverters have the same station number, the communication cannot be performed properly.
- The inverter protective function (E.OP1) is activated if data communication stops for more than the time set in **Pr.500 Communication error execution waiting time** due to a programmable controller fault, a CC-Link dedicated cable disconnection etc. during CC-Link operation.
- If the programmable controller (master station) is reset during CC-Link operation or if the programmable controller is powered off, data communication stops and the inverter protective function (E.OP1) is activated. To reset the programmable controller (master station), switch the operation mode to the external operation once, then reset the programmable controller.
- When Pr.340 = "0 (initial value)", any inverter whose main power is restored is reset to return to the external operation mode. To resume the network operation, therefore, set the operation mode to the network operation using the programmable controller program. Set a value other than "0" in **Pr.340** to start in the network operation mode after inverter reset. (Refer to [page 34](#page-34-0))

#### ◆ Troubleshooting

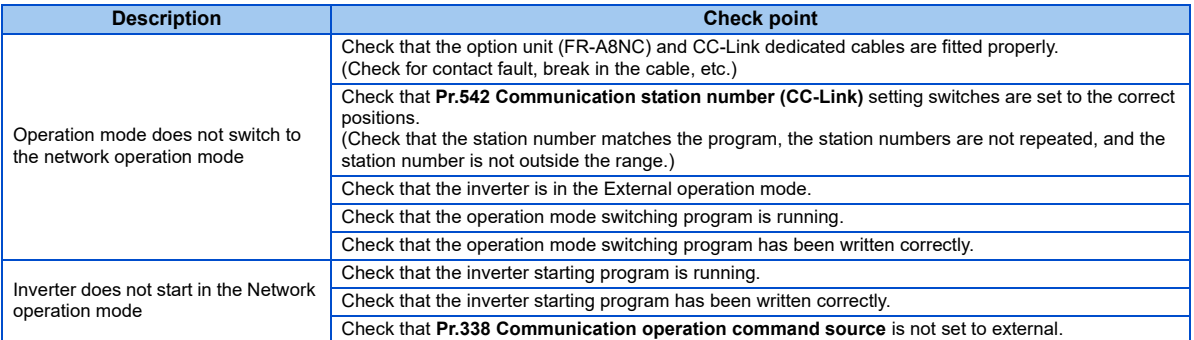

#### 9 HOW TO CHECK FOR ERROR USING THE LEDS

## 9.1 When one inverter is connected

The following diagram shows the system configuration with one inverter. The diagram indicates how the cause of the fault can be checked with the LED status of the inverter communication option (FR-A8NC).

(In this example, assume SW, M/S, and PRM LEDs of the master module are OFF (master module is in normal operation).)

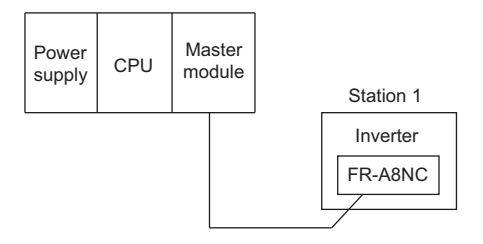

**Operation status indication LED**

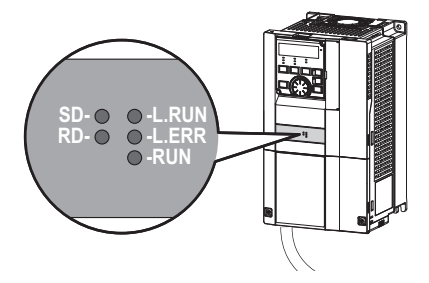

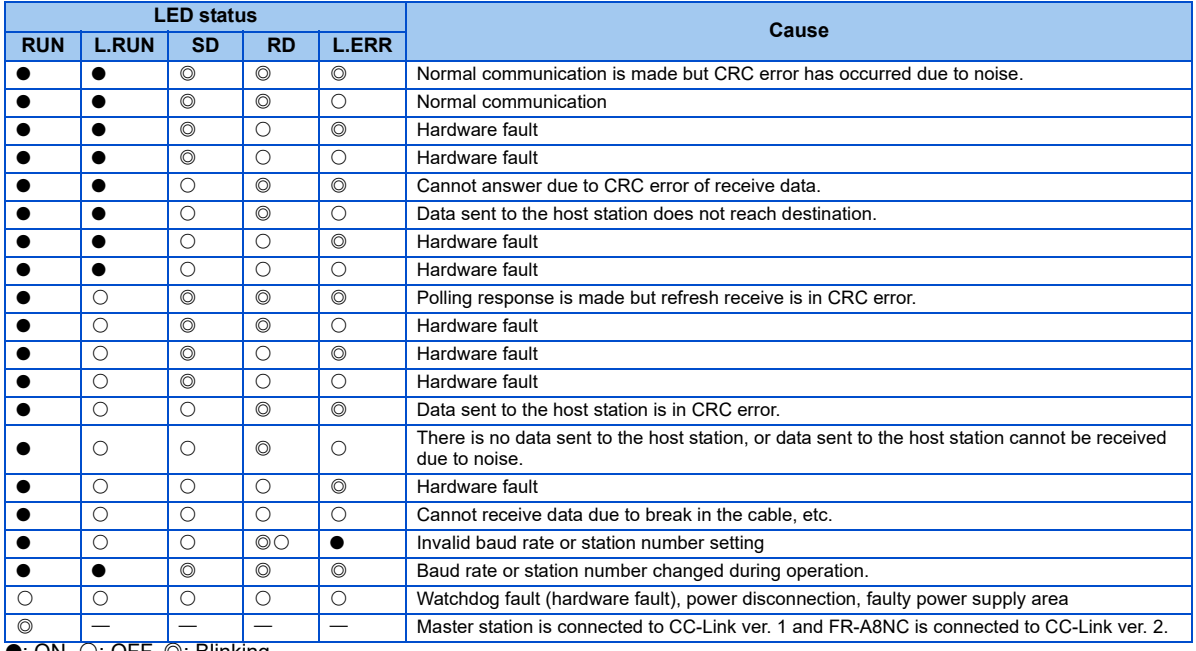

 $\bullet$ : ON,  $\circ$ : OFF,  $\circledcirc$ : Blinking

## 9.2 When two or more inverters are connected

The following system configuration shows how the cause of a fault can be checked with the LED status of the inverter communication option (FR-A8NC) and countermeasures for the fault.

(In this example, assume SW, M/S, and PRM LEDs of the master module are OFF (master module is in normal operation).)

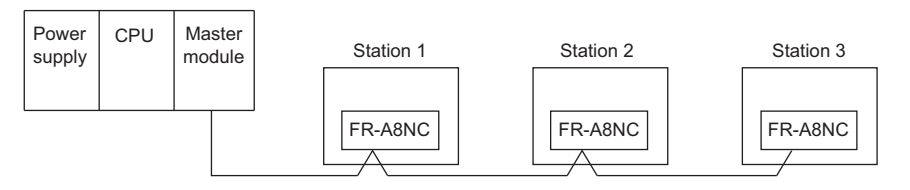

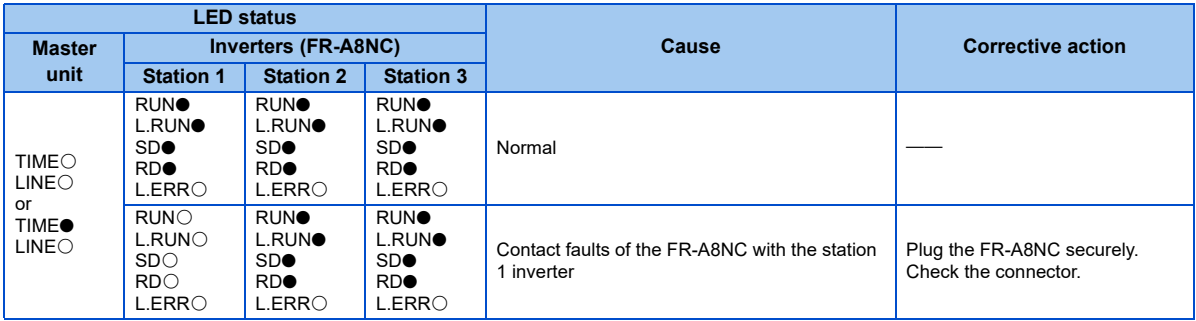

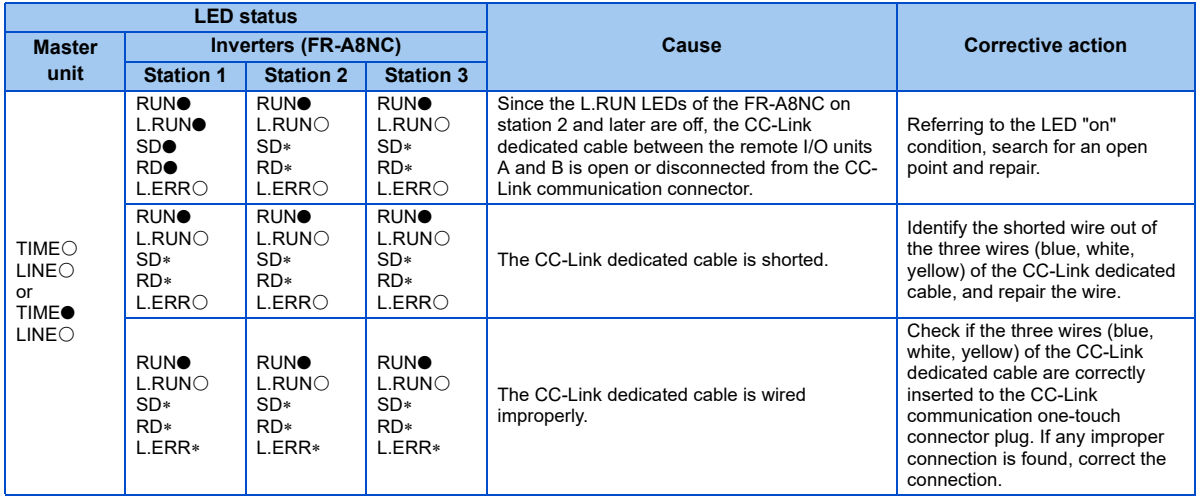

●: On, ○: Off, ©: Blinking, \*: Any of on, blinking or off

## 9.3 Communication stops during operation

- Check that the option unit (FR-A8NC) and CC-Link dedicated cables are fitted properly. (Check for contact fault, break in the cable, etc.)
- Check that the programmable controller program is executed properly.
- Check that data communication has not stopped due to an instantaneous power failure, etc.

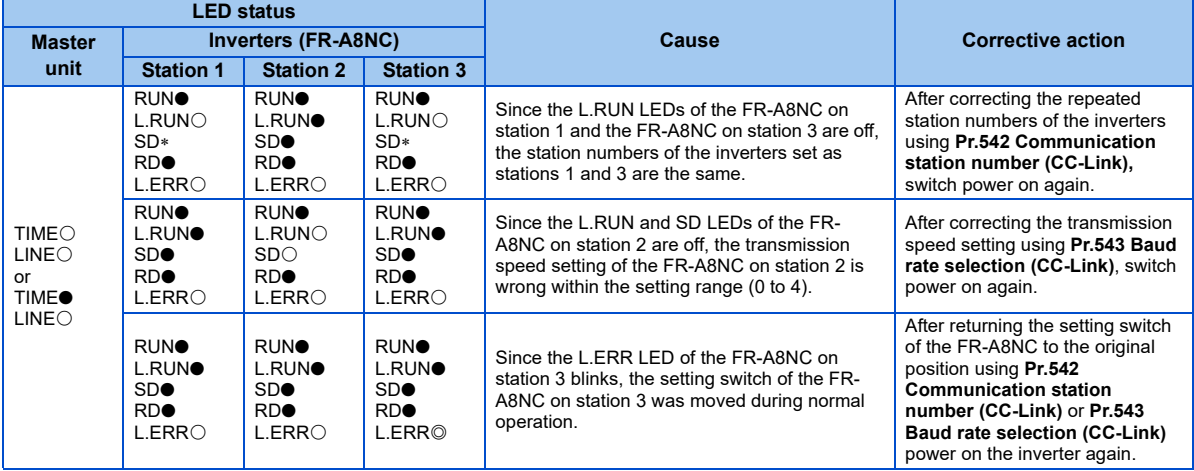

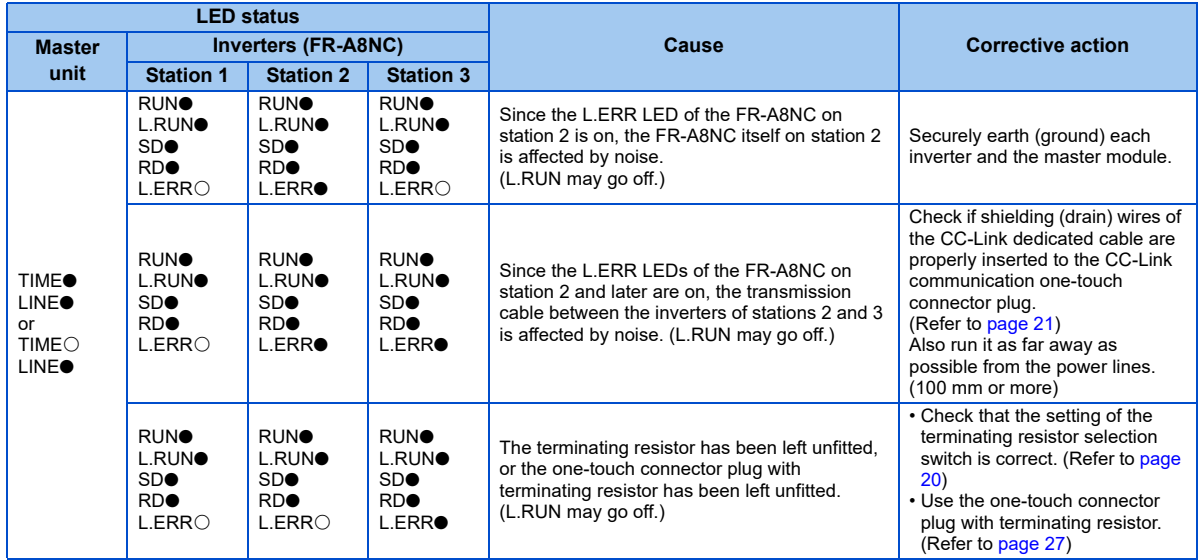

 $\bullet$ : On,  $\odot$ : Off,  $\odot$ : Blinking,  $\ast$ : Any of on, blinking or off

# APPENDIX

## Appendix 1 Instructions for compliance with the EU Directives

The EU Directives are issued to standardize different national regulations of the EU Member States and to facilitate free movement of the equipment, whose safety is ensured, in the EU territory.

Since 1996, compliance with the EMC Directive that is one of the EU Directives has been legally required. Since 1997, compliance with the Low Voltage Directive, another EU Directive, has been also legally required. When a manufacturer confirms its equipment to be compliant with the EMC Directive and the Low Voltage Directive, the manufacturer must declare the conformity and affix the CE marking.

• The authorized representative in the EU

The authorized representative in the EU is shown below.

Name: Mitsubishi Electric Europe B.V.

Address: Mitsubishi-Electric-Platz 1, 40882 Ratingen, Germany

#### ◆ EMC Directive

We declare that this product conforms with the EMC Directive when installed in a compatible inverter, and affix the CE marking on the packaging plate.

- EMC Directive: 2014/30/EC
- Standard(s): EN 61800-3:2004+A1:2012 (Second environment / PDS Category "C3")
- Note
- To install and wire the inverter, refer to the "Instructions for compliance with the EU Directives" in the Instruction Manual enclosed with the inverter.
- Confirm that the final integrated system with the inverter conforms with the EMC Directive.

#### ◆ EU RoHS Directive

We declare that this product conforms with the EU RoHS Directive (2011/65/EU) when installed in a compatible inverter, and affix the CE marking on the packaging plate.

 $\epsilon$
## Appendix 2 Instructions for EAC

The product certified in compliance with the Eurasian Conformity has the EAC marking on the packaging plate. Note: EAC marking

In 2010, three countries (Russia, Belarus, and Kazakhstan) established a Customs Union for the purposes of revitalizing the economy by forming a large economic bloc by abolishing or reducing tariffs and unifying regulatory procedures for the handling of articles.

Products to be distributed over these three countries of the Customs Union must comply with the Customs Union Technical Regulations (CU-TR), and the EAC marking must be affixed to the products.

For information on the country of origin, manufacture year and month, and authorized sales representative (importer) in the CU area of this product, refer to the following:

• Country of origin indication

Check the package of this product.

Example: MADE IN JAPAN

• Manufactured year and month

Check the SERIAL number indicated on this product.

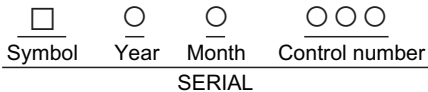

The SERIAL consists of one symbol, two characters indicating the production year and month, and three characters indicating the control number. The last digit of the production year is indicated as the Year, and the Month is indicated by 1 to 9, X (October), Y (November), or Z (December). • Authorized sales representative (importer) in the CU area The authorized sales representative (importer) in the CU area is shown below. Name: Mitsubishi Electric Turkey A.S. Head Office Address: Serifali Mahallesi Kale Sokak. No:41 34775 Umraniye, Istanbul, Turkey Phone: +90-216-969-25-00Fax: +90-216-661-44-47

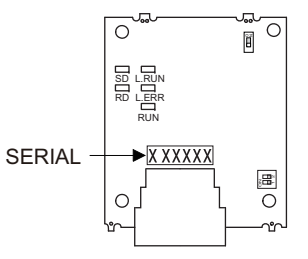

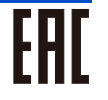

#### Appendix 3 Restricted Use of Hazardous Substances in Electronic and Electrical Products

The mark of restricted use of hazardous substances in electronic and electrical products is applied to the product as follows based on the "Management Methods for the Restriction of the Use of Hazardous Substances in Electrical and Electronic Products" of the People's Republic of China.

电器电子产品有害物质限制使用标识要求

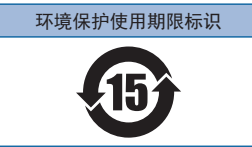

本产品中所含有的有害物质的名称、含量、含有部件如下表所示。

• 产品中所含有害物质的名称及含量

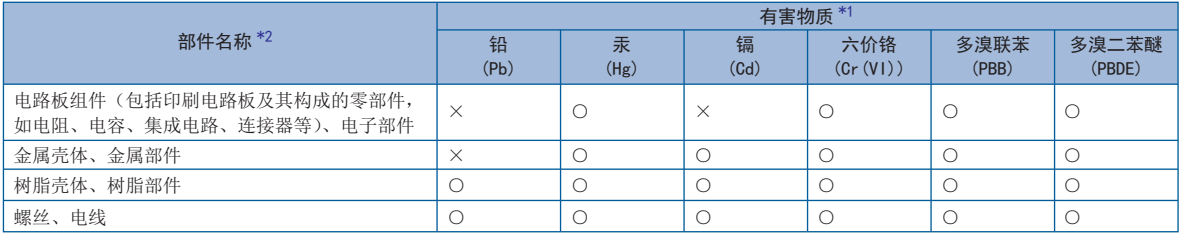

上表依据 ST/T11364 的规定编制。

○: 表示该有害物质在该部件所有均质材料中的含量均在 GB/T26572 规定的限量要求以下。

X: 表示该有害物质在该部件的至少一种均质材料中的含量超出 GB/T26572 规定的限量要求。

\*1 即使表中记载为 ×, 根据产品型号, 也可能会有有害物质的含量为限制值以下的情况。

\*2 根据产品型号, 一部分部件可能不包含在产品中。

#### Appendix 4 Referenced Standard (Requirement of Chinese standardized law)

This Product is designed and manufactured accordance with following Chinese standards. EMC: GB/T 12668.3

## Appendix 5 Regarding Directive on Waste Electrical and Electronic Equipment

This symbol mark is for EU countries only, and is according to the directive 2012/19/ EU Article 14 Information for users and Annex IX.

This symbol mark means that electrical and electronic equipment, at their end-of-life, should be disposed of separately from your household waste.

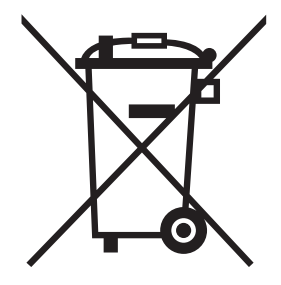

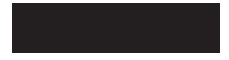

## Appendix 6 Compliance with the UK certification scheme

We declare that this product conforms with the related technical requirements under UK legislation when installed in a compatible inverter, and affix the UKCA (UK Conformity Assessed) marking on the packaging plate.

Approval conditions are the same as those for the EU Directives. (Refer to [page 107](#page-107-0).)

UKCA marking:

The UKCA marking is used for products sold in the markets of Great Britain (England, Wales, and Scotland) from January 1, 2021 after the departure of the UK from the EU on January 31, 2020.

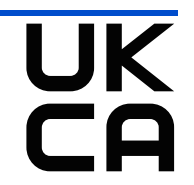

# MEMO

#### **REVISIONS**

\*The manual number is given on the bottom left of the back cover.

<span id="page-114-0"></span>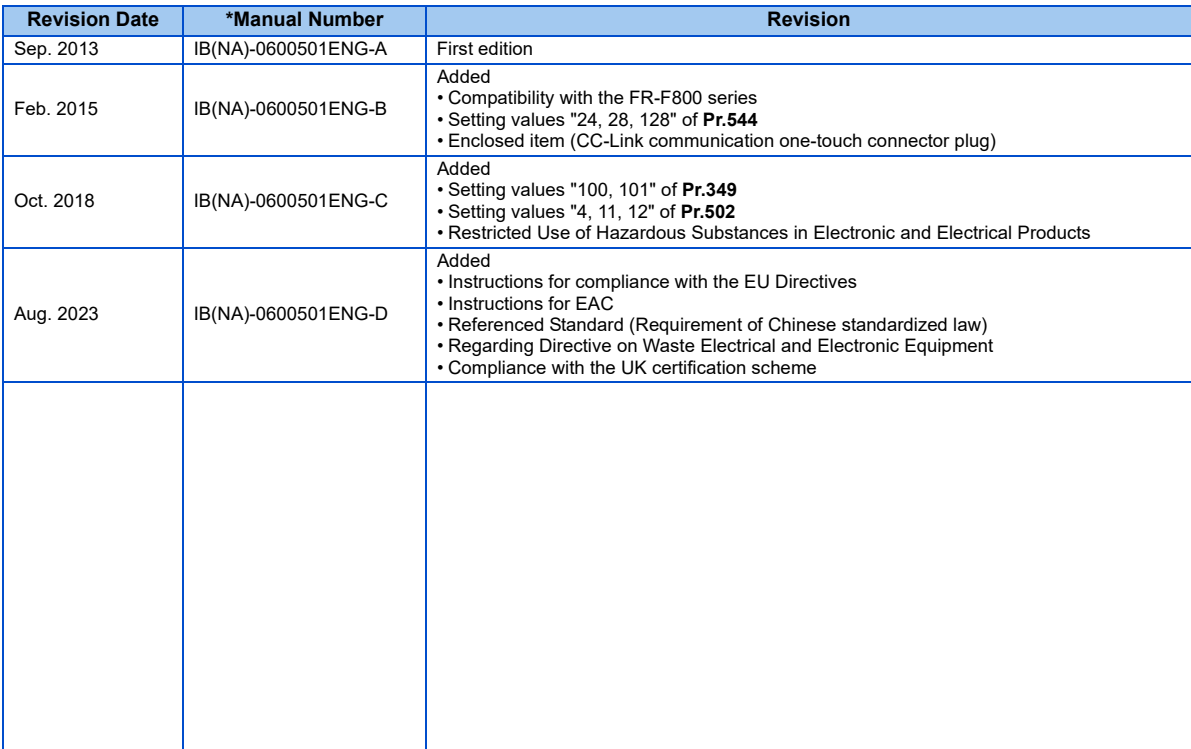

## INVERTER

## **MITSUBISHI ELECTRIC CORPORATION**

HEAD OFFICE: TOKYO BUILDING 2-7-3, MARUNOUCHI, CHIYODA-KU, TOKYO 100-8310, JAPAN

IB(NA)-0600501ENG-D(2308) MEE Printed in Japan Specifications subject to change without notice.